# $\frac{d\ln\ln}{d}$

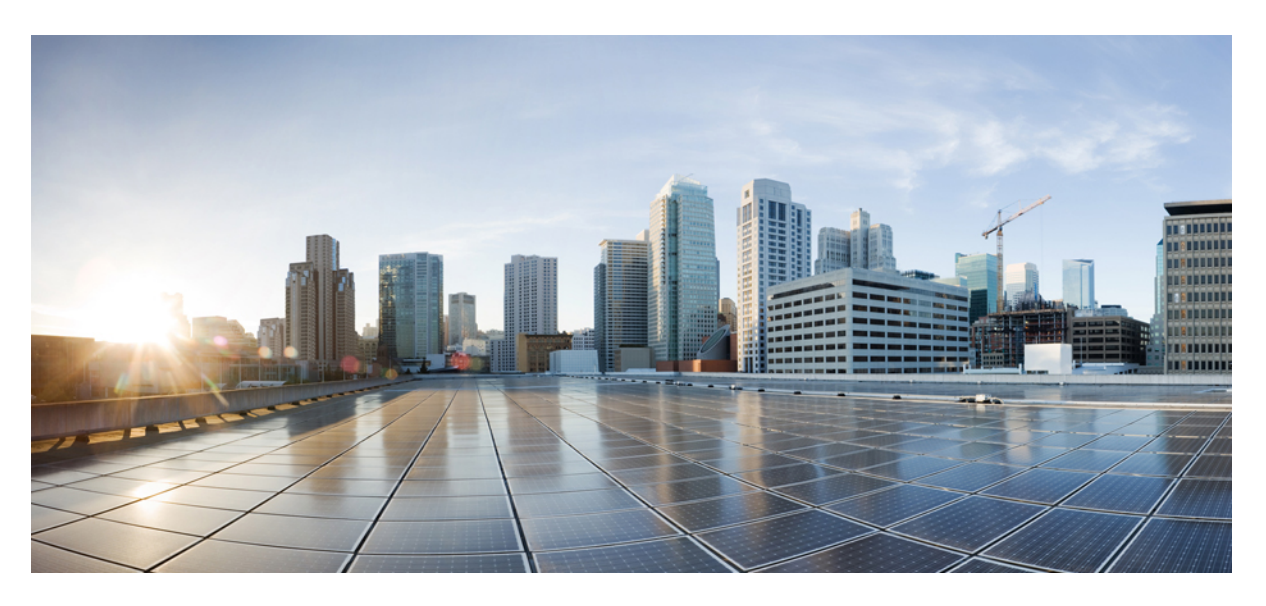

## **Cisco IP-konverentsitelefoni 8832 kasutusjuhend**

**Esmakordselt avaldatud:** 2017-09-15 **Viimati muudetud:** 2021-07-12

### **Americas Headquarters**

Cisco Systems, Inc. 170 West Tasman Drive San Jose, CA 95134-1706 USA http://www.cisco.com Tel: 408 526-4000 800 553-NETS (6387) Fax: 408 527-0883

THE SPECIFICATIONS AND INFORMATION REGARDING THE PRODUCTS IN THIS MANUAL ARE SUBJECT TO CHANGE WITHOUT NOTICE. ALL STATEMENTS, INFORMATION, AND RECOMMENDATIONS IN THIS MANUAL ARE BELIEVED TO BE ACCURATE BUT ARE PRESENTED WITHOUT WARRANTY OF ANY KIND, EXPRESS OR IMPLIED. USERS MUST TAKE FULL RESPONSIBILITY FOR THEIR APPLICATION OF ANY PRODUCTS.

THE SOFTWARE LICENSE AND LIMITED WARRANTY FOR THE ACCOMPANYING PRODUCT ARE SET FORTH IN THE INFORMATION PACKET THAT SHIPPED WITH THE PRODUCT AND ARE INCORPORATED HEREIN BY THIS REFERENCE. IF YOU ARE UNABLE TO LOCATE THE SOFTWARE LICENSE OR LIMITED WARRANTY, CONTACT YOUR CISCO REPRESENTATIVE FOR A COPY.

The following information is for FCC compliance of Class A devices: This equipment has been tested and found to comply with the limits for a Class A digital device, pursuant to part 15 of the FCC rules. These limits are designed to provide reasonable protection against harmful interference when the equipment is operated in a commercial environment. This equipment generates, uses, and can radiate radio-frequency energy and, if not installed and used in accordance with the instruction manual, may cause harmful interference to radio communications. Operation of this equipment in a residential area is likely to cause harmful interference, in which case users will be required to correct the interference at their own expense.

The following information is for FCC compliance of Class B devices: This equipment has been tested and found to comply with the limits for a Class B digital device, pursuant to part 15 of the FCC rules. These limits are designed to provide reasonable protection against harmful interference in a residential installation. This equipment generates, uses and can radiate radio frequency energy and, if not installed and used in accordance with the instructions, may cause harmful interference to radio communications. However, there is no guarantee that interference will not occur in a particular installation. If the equipment causes interference to radio or television reception, which can be determined by turning the equipment off and on, users are encouraged to try to correct the interference by using one or more of the following measures:

- Reorient or relocate the receiving antenna.
- Increase the separation between the equipment and receiver.
- Connect the equipment into an outlet on a circuit different from that to which the receiver is connected.
- Consult the dealer or an experienced radio/TV technician for help.

Modifications to this product not authorized by Cisco could void the FCC approval and negate your authority to operate the product.

The Cisco implementation of TCP header compression is an adaptation of a program developed by the University of California, Berkeley (UCB) as part of UCB's public domain version of the UNIX operating system. All rights reserved. Copyright © 1981, Regents of the University of California.

NOTWITHSTANDING ANY OTHER WARRANTY HEREIN, ALL DOCUMENT FILES AND SOFTWARE OF THESE SUPPLIERS ARE PROVIDED "AS IS" WITH ALL FAULTS. CISCO AND THE ABOVE-NAMED SUPPLIERS DISCLAIM ALL WARRANTIES, EXPRESSED OR IMPLIED, INCLUDING, WITHOUT LIMITATION, THOSE OF MERCHANTABILITY, FITNESS FOR A PARTICULAR PURPOSE AND NONINFRINGEMENT OR ARISING FROM A COURSE OF DEALING, USAGE, OR TRADE PRACTICE.

IN NO EVENT SHALL CISCO OR ITS SUPPLIERS BE LIABLE FOR ANY INDIRECT, SPECIAL, CONSEQUENTIAL, OR INCIDENTAL DAMAGES, INCLUDING, WITHOUT LIMITATION, LOST PROFITS OR LOSS OR DAMAGE TO DATA ARISING OUT OF THE USE OR INABILITY TO USE THIS MANUAL, EVEN IF CISCO OR ITS SUPPLIERS HAVE BEEN ADVISED OF THE POSSIBILITY OF SUCH DAMAGES.

Any Internet Protocol (IP) addresses and phone numbers used in this document are not intended to be actual addresses and phone numbers. Any examples, command display output, network topology diagrams, and other figures included in the document are shown for illustrative purposes only. Any use of actual IP addresses or phone numbers in illustrative content is unintentional and coincidental.

All printed copies and duplicate soft copies of this document are considered uncontrolled. See the current online version for the latest version.

Cisco has more than 200 offices worldwide. Addresses and phone numbers are listed on the Cisco website at www.cisco.com/go/offices.

Cisco and the Cisco logo are trademarks or registered trademarks of Cisco and/or its affiliates in the U.S. and other countries. To view a list of Cisco trademarks, go to this URL: <https://www.cisco.com/c/en/us/about/legal/trademarks.html>. Third-party trademarks mentioned are the property of their respective owners. The use of the word partner does not imply a partnership relationship between Cisco and any other company. (1721R)

© 2017–2021 Cisco Systems, Inc. Kõik õigused kaitstud.

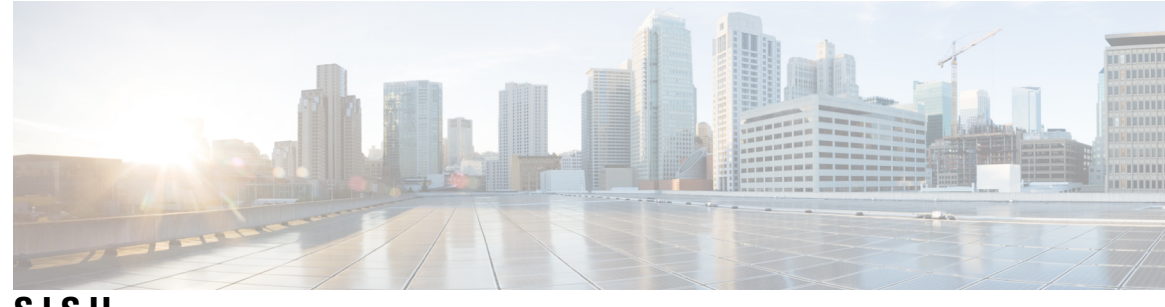

**SISU**

ı

### **PEA TÜKK 1 Teie [telefon](#page-8-0) 1**

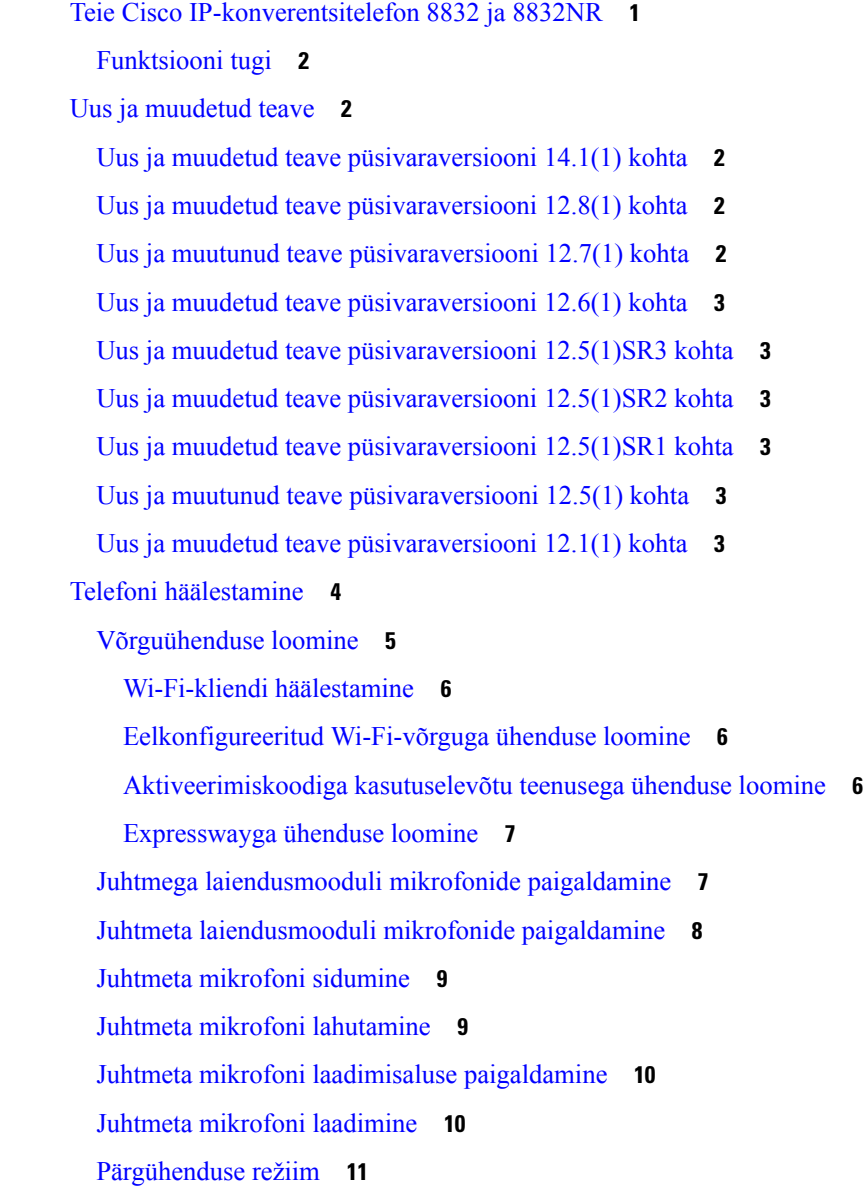

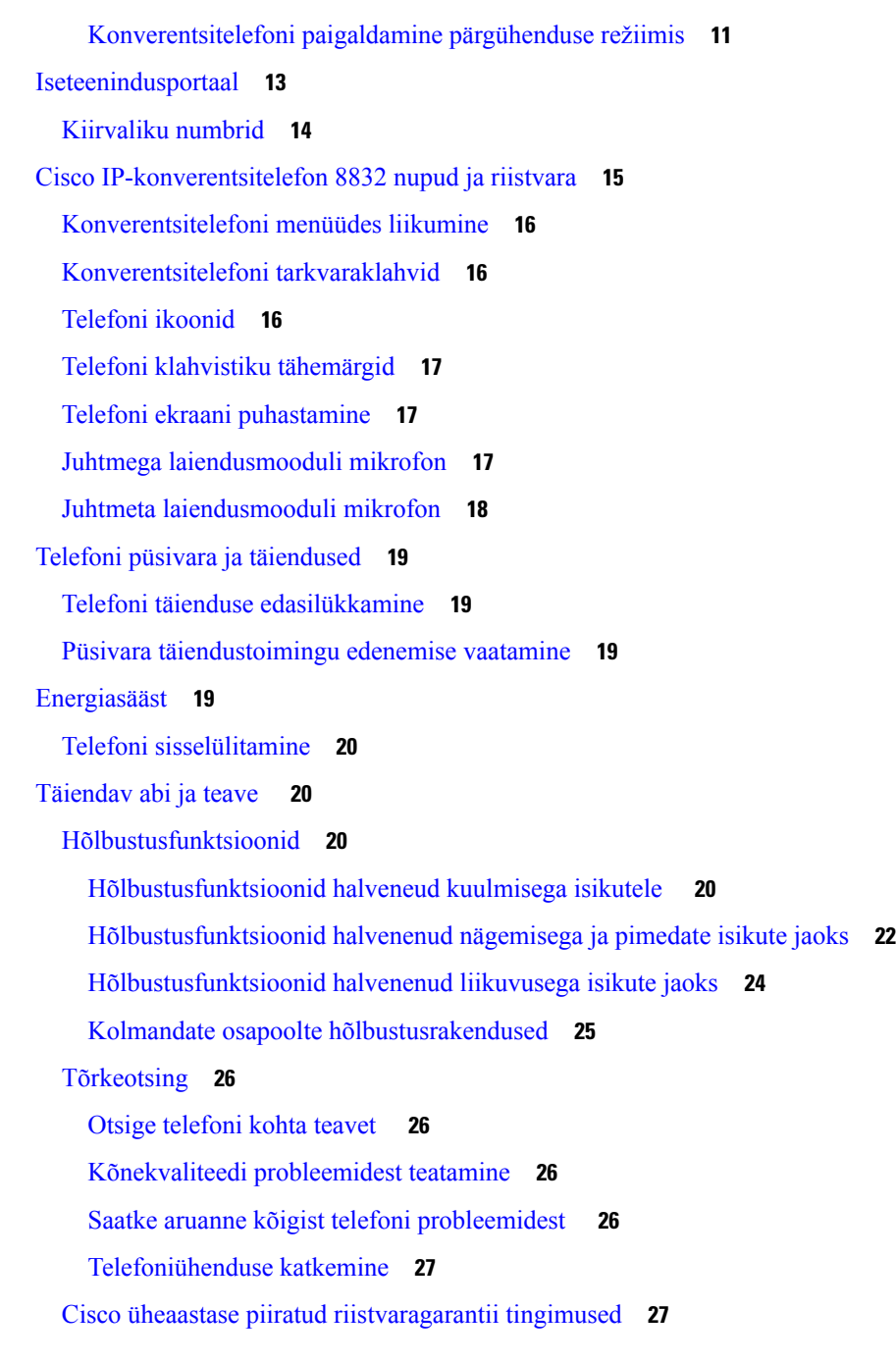

 $\blacksquare$ 

#### **PEA TÜKK 2 [Kõned](#page-36-0) 29**

Kõnede [tegemine](#page-36-1) **29** Kõne [tegemine](#page-36-2) **29** Helistamine [telefoniaadressi](#page-36-3) abil **29** Numbri [kordusvalimine](#page-37-0) **30**

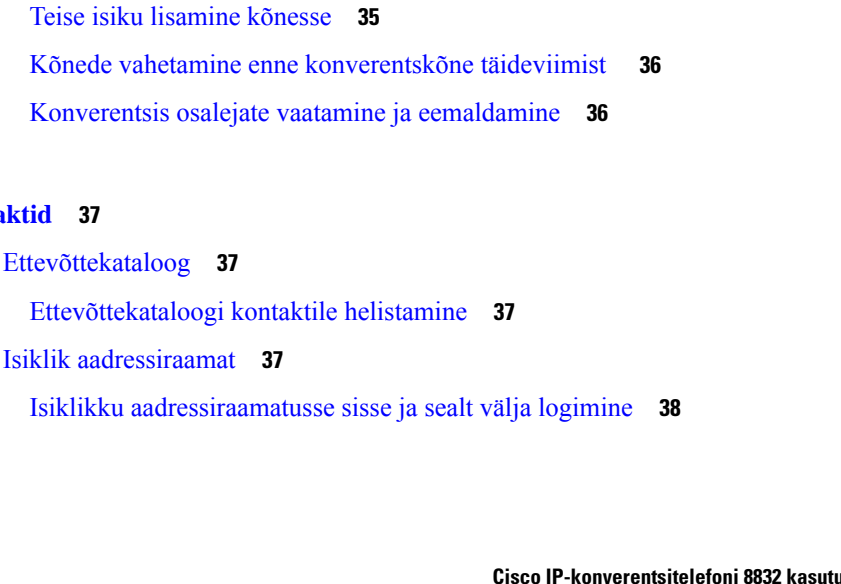

[Kiirvalimine](#page-37-1) **30**

[Turvalised](#page-38-2) kõned **31** Kõnedele [vastamine](#page-38-3) **31** Kõnele [vastamine](#page-38-4) **31**

Kõnest [keeldumine](#page-39-1) **32**

Kõne heli [vaigistamine](#page-39-4) **32**

Kõne [ootelepanek](#page-40-1) **33**

Kõne [parkimine](#page-40-4) **33**

Kõnede [edastamine](#page-41-1) **34** Kõnede [suunamine](#page-41-2) **34**

[Ettevõttekataloog](#page-44-1) **37**

**PEA TÜKK 3 [Kontaktid](#page-44-0) 37**

Ootel [kõned](#page-40-0) **33**

Kahtlase kõne [jälitamine](#page-39-3) **32**

[Konverentsitelefoniga](#page-37-2) kiirvalikuga helistamine **30**

[Helistamine](#page-37-3) kiirvaliku koodi abil **30** Teate [saamine,](#page-38-0) kui kontakt on saadaval **31**

Ootel kõnele vastamine [konverentsitelefonil](#page-39-0) **32**

Liiga kauaks ootele jäetud kõnele [vastamine](#page-40-2) **33**

Kõne ootelepanek [kõneparkimise](#page-40-5) abil **33**

Ootel kõnele vastamine [kõneparkimise](#page-41-0) korral **34**

Aktiivse ja ootel kõne [vahetamine](#page-40-3) **33**

Kõne [edastamine](#page-41-3) teisele inimesele **34**

[Konverentskõned](#page-42-1) ja koosolekud **35**

Nõu küsimine enne kõne [ümbersuunamist](#page-42-0) **35**

Oleku "Mitte segada" [sisselülitamine](#page-39-2) **32** 

[Rahvusvahelise](#page-38-1) numbri valimine **31**

#### **v**

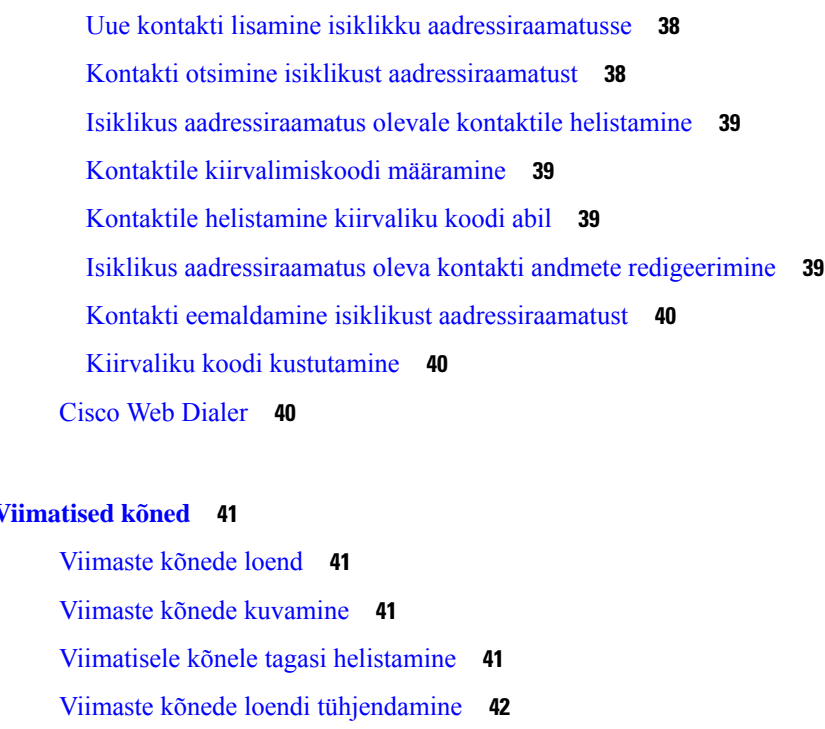

#### **PEA TÜKK 4 [Viimatised](#page-48-0) kõned 41**

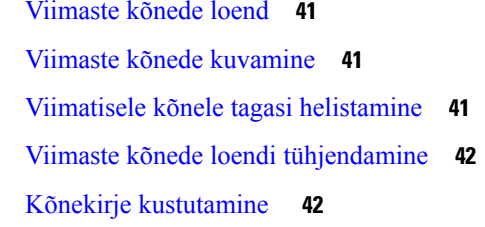

#### **PEA TÜKK 5 [Kõnepost](#page-50-0) 43**

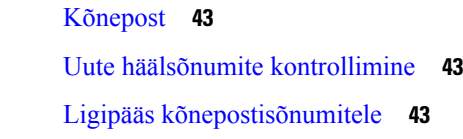

### **PEA TÜKK 6 [Seaded](#page-52-0) 45**

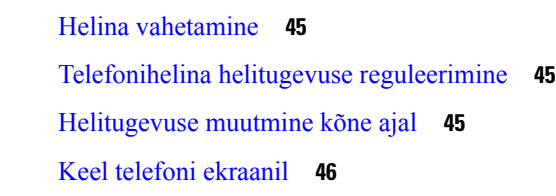

#### **PEA TÜKK 7 [Rakendused](#page-54-0) 47**

[Saadaolevad](#page-54-1) rakendused **47** Aktiivsete [rakenduste](#page-54-2) kuvamine **47** Aktiivsetele [rakendustele](#page-54-3) ümber lülitumine **47** Aktiivsete [rakenduste](#page-55-0) sulgemine **48**

**PEA TÜKK 8 Tootega seotud ohutus- ja [turvalisusteave](#page-56-0) 49** [Ühilduvusdeklaratsioonid](#page-56-1) **49** [Ühilduvusdeklaratsioon](#page-56-2) Euroopa Liidu kasutajatele **49** [CE-märgistus](#page-56-3) **49** [Ühilduvusdeklaratsioon](#page-56-4) Kanada kasutajatele **49** FCC nõuetele vastavuse [avaldused](#page-57-0) **50** FCC jaotise 15.21 [avaldus](#page-57-1) **50** FCC [raadiosagedusliku](#page-57-2) kiirguse avaldus **50** FCC vastuvõtjate ja B-klassi [digitaalseadmete](#page-57-3) avaldus **50** Cisco [tooteturvalisuse](#page-57-4) ülevaade **50** Oluline [veebiteave](#page-58-0) **51**

**Sisu**

I

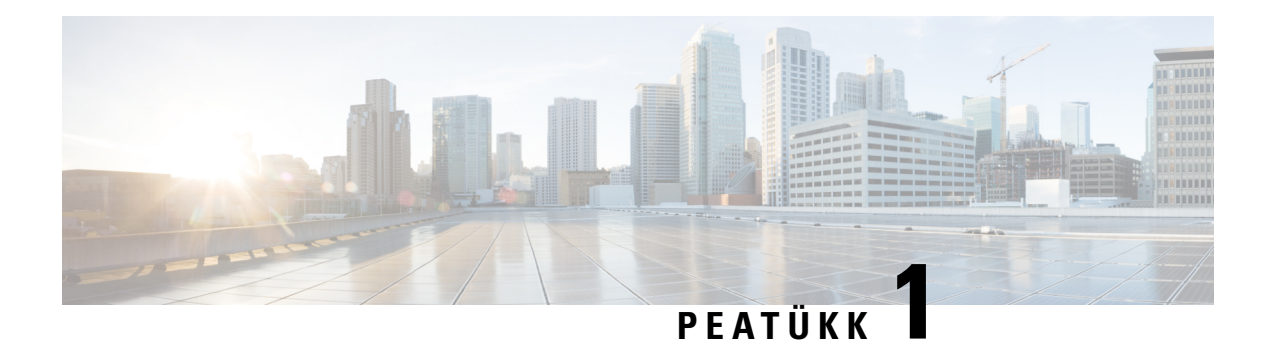

## <span id="page-8-0"></span>**Teie telefon**

- Teie Cisco [IP-konverentsitelefon](#page-8-1) 8832 ja 8832NR, leheküljel 1
- Uus ja [muudetud](#page-9-1) teave, leheküljel 2
- Telefoni [häälestamine,](#page-11-0) leheküljel 4
- [Iseteenindusportaal,](#page-20-0) leheküljel 13
- Cisco [IP-konverentsitelefon](#page-22-0) 8832 nupud ja riistvara, leheküljel 15
- Telefoni püsivara ja [täiendused,](#page-26-0) leheküljel 19
- [Energiasääst,](#page-26-3) leheküljel 19
- Täiendav abi ja teave , [leheküljel](#page-27-1) 20

## <span id="page-8-1"></span>**Teie Cisco IP-konverentsitelefon 8832 ja 8832NR**

Cisco IP-konverentsitelefon 8832 ja 8832NR pakuvad kõrgeraldusega (HD) heliülekannet ja 360-kraadist katvust keskmistele või suurtele konverentsiruumidele ja nõupidamisruumidele. Konverentsitelefonil on tundlikud mikrofonid, mis lubavad kõneleda tavapärase hääletooniga ja olla seejuures selgelt kuuldav kuni 2,1 m kauguselt.

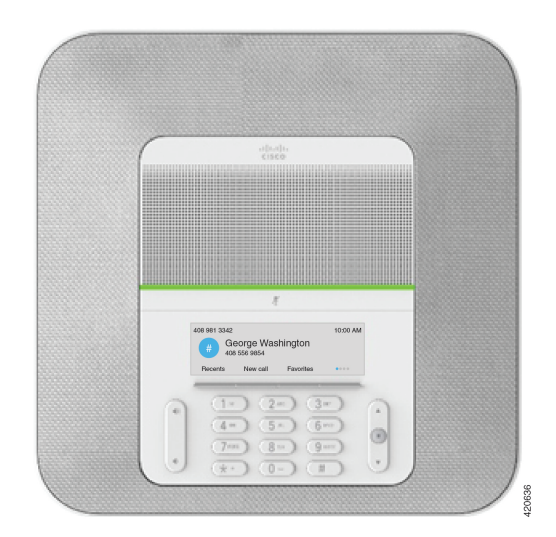

**Joonis 1: Cisco IP-konverentsitelefon 8832**

Katvuse suurendamiseks suurtes konverentsiruumides saate telefoniga ühendada kaks juhtmega laiendusmooduli mikrofoni.

Telefoni saab kasutada kuni 6,1x6,1 m suuruses ruumis ja kuni 10 inimese jaoks. Laiendusmooduli mikrofonide lisamine tõstab katvusala 6,1x10 m suuruseks ja inimeste arvu kuni 22-le.

## <span id="page-9-0"></span>**Funktsiooni tugi**

## <span id="page-9-1"></span>**Uus ja muudetud teave**

Järgmistes jaotistes antakse ülevaade sellest, mida on dokumendis muudetud. Iga jaotis sisaldab teavet olulisemate muudatuste kohta.

### <span id="page-9-2"></span>**Uus ja muudetud teave püsivaraversiooni 14.1(1) kohta**

Püsivara väljalaskega 14.1(1) on järgmine teave muudetud või leidub uut teavet.

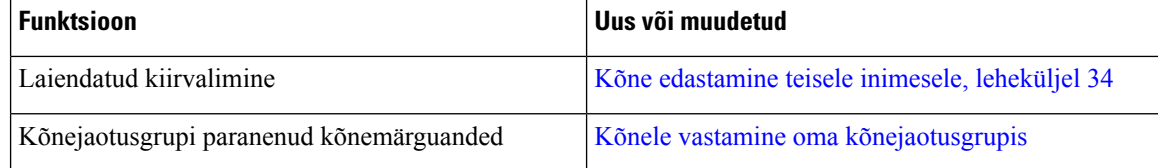

### <span id="page-9-3"></span>**Uus ja muudetud teave püsivaraversiooni 12.8(1) kohta**

**Tabel 1: Uus ja muudetud teave püsivaraversiooni 12.8(1) kohta**

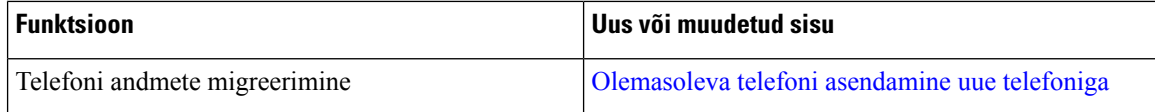

### <span id="page-9-4"></span>**Uus ja muutunud teave püsivaraversiooni 12.7(1) kohta**

Järgmises tabelis on esitatud püsivaraversioonis 12.7(1) tehtud muudatused.

**Tabel 2: Cisco IP-konverentsitelefon 8832 kasutusjuhendi redaktsioonid püsivaraversiooni 12.7(1) kohta**

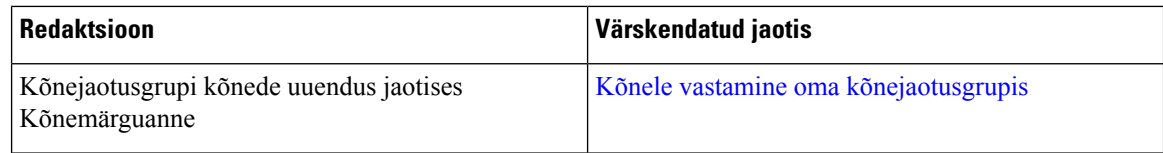

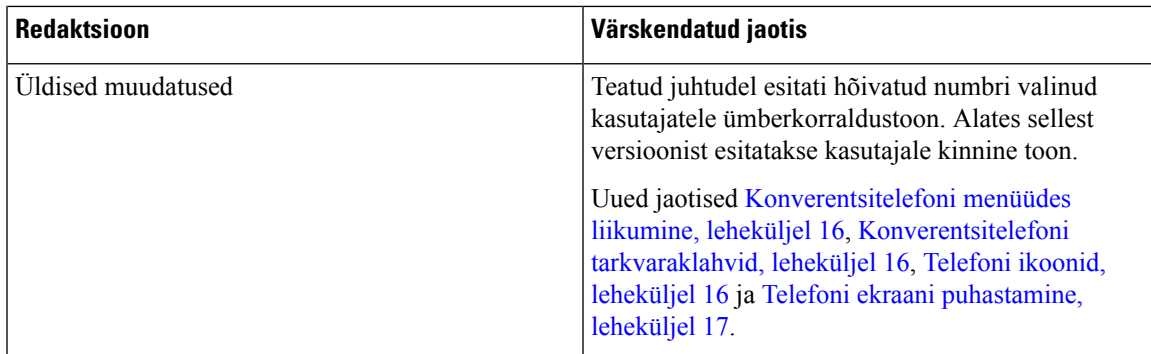

### <span id="page-10-1"></span><span id="page-10-0"></span>**Uus ja muudetud teave püsivaraversiooni 12.6(1) kohta**

Püsivaraversiooni 12.6(1) jaoks polnud kasutusjuhendit vaja värskendada.

### **Uus ja muudetud teave püsivaraversiooni 12.5(1)SR3 kohta**

Järgnevas tabelis on toodud püsivaraversioonis 12.5(1)SR3 tehtud muudatused.

**Tabel 3: Cisco IP-konverentsitelefon 8832 kasutusjuhendi redaktsioonid püsivaraversiooni 12.5(1)SR1 kohta**

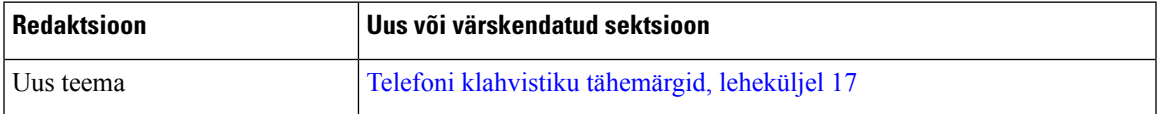

### <span id="page-10-3"></span><span id="page-10-2"></span>**Uus ja muudetud teave püsivaraversiooni 12.5(1)SR2 kohta**

Püsivaraversiooni 12.5(1)SR2 jaoks polnud kasutusjuhendit vaja värskendada.

Püsivaraversioon 12.5(1)SR2 asendab püsivaraversioonid 12.5(1) ja 12.5(1)SR1. Püsivaraversioonid 12.5(1) ja 12.5(1)SR1 on katkestatud püsivaraversiooni 12.5(1)SR2 kasuks.

### <span id="page-10-4"></span>**Uus ja muudetud teave püsivaraversiooni 12.5(1)SR1 kohta**

Püsivaraversiooni 12.5(1)SR1 jaoks polnud uuendusi vaja.

### <span id="page-10-5"></span>**Uus ja muutunud teave püsivaraversiooni 12.5(1) kohta**

Püsivaraversiooni 12.5(1) jaoks polnud uuendusi vaja.

### **Uus ja muudetud teave püsivaraversiooni 12.1(1) kohta**

Järgnevas tabelis on toodud püsivaraversioonis 12.1(1) tehtud muudatused.

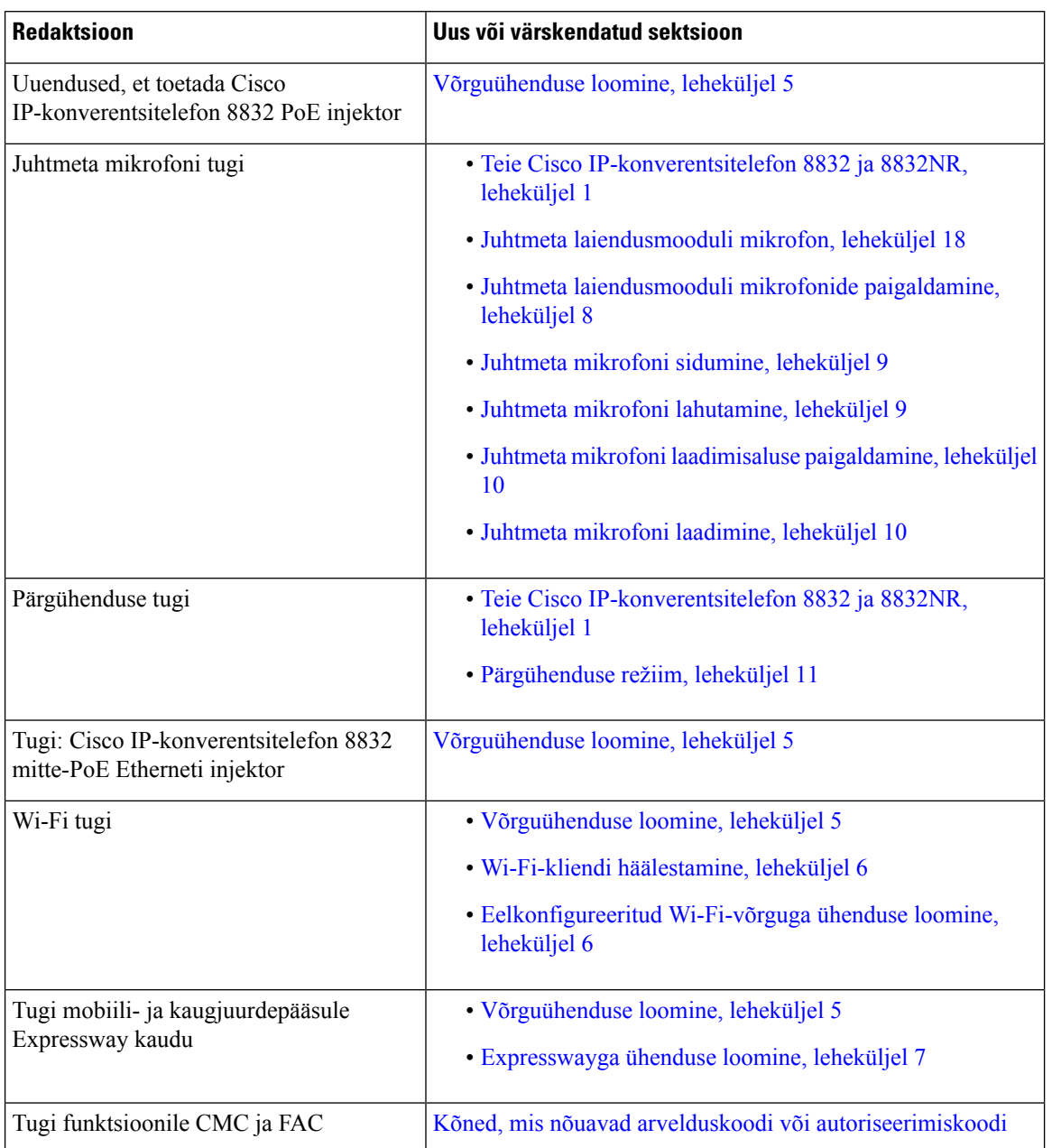

#### **Tabel 4: Cisco IP-konverentsitelefon 8832 kasutusjuhendi redaktsioonid püsivaraversiooni 12.1(1) kohta**

# <span id="page-11-0"></span>**Telefoni häälestamine**

Teie haldur on see, kes telefoni häälestab ja võrku ühendab. Kui teie telefon pole häälestatud ja ühendatud, pöörduge juhiste saamiseks oma halduri poole.

### <span id="page-12-0"></span>**Võrguühenduse loomine**

Telefon tuleb ühendada võrguga.

- Kaabliga võrguühendus: kõik kaabliga võrguühendused kasutavad ühte järgmistest.
	- **PoE juurutamine**: ühendage telefon ja **Cisco IP-konverentsitelefon 8832 PoE injektor** (CP-8832-POE) ning ühendage injektor Etherneti kaabli abil võrku.
	- **Mitte-PoE juurutamine** : ühendage telefon ja **Cisco IP-konverentsitelefon 8832 mitte-PoE Etherneti injektor** (CP-8832-ETH või CP-8832-ETH-WW). Seejärel ühendage injektor Etherneti kaabli abil võrku ja ühendage injjector elektrivooluvõrku.
- Juhtmevaba ühendus Cisco IP-konverentsitelefoni 8832 saab ühendada traadita internetiühendusega Wi-Fi abil. See juurutus nõuab toidet (CP-8832-PWR või CP-8832-PWR-WW).

Mobiili- ja kaugjuurdepääsuks Expressway kaudu – kui teie administraator häälestab mobiili- ja kaugjuurdepääsu Expressway kaudu ja te ühendate telefoni võrku, loob see ühenduse Expressway serveriga.

CP-8832-ETH ja CP-8832-PWR on Põhja-Ameerika jaoks. CP-8832-ETH-WW ja CP-8832-PWR-WW on teiste piirkondade jaoks. **Märkus**

#### **Joonis 2: PoE juurutamine**

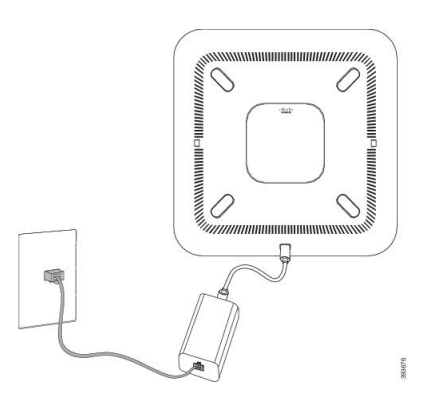

**Joonis 3: Mitte-PoE juurutamine**

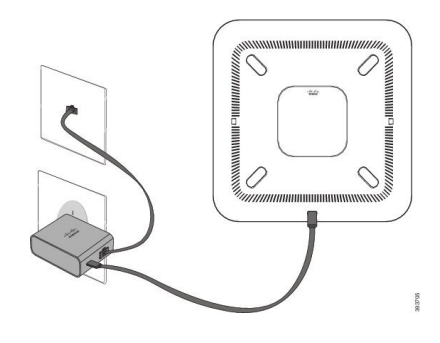

#### **Joonis 4: Wi-FI võrguühendus**

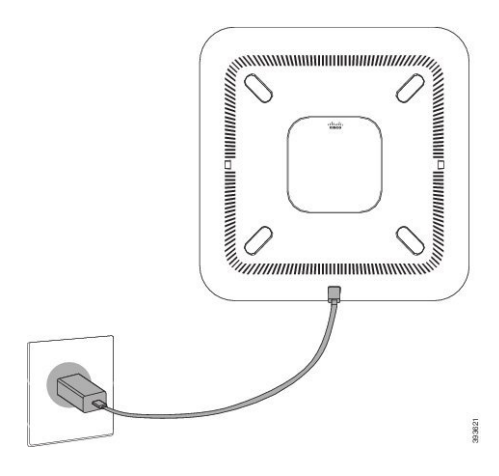

### <span id="page-13-0"></span>**Wi-Fi-kliendi häälestamine**

#### **Enne alustamist**

Wi-Fi-juurdepääsu lubamiseks peab teie administraator vastavad seaded konfigureerima kõnejuhtimissüsteemis.

#### **Toimimisviis**

- **Samm 1** Kui telefon on ühendatud Etherneti-võrku, lahutage Etherneti-kaabel.
- **Samm 2** Valige **Raadiovõrk** ja vajutage nuppu **Sisse**.
- **Samm 3** Muudatuse salvestamiseks vajutage nuppu **Rakenda**, muudatustest loobumiseks aga nuppu **Tagasi**.

#### <span id="page-13-1"></span>**Eelkonfigureeritud Wi-Fi-võrguga ühenduse loomine**

Olenevalt sellest, kuidas telefon on konfigureeritud, võib juhtuda, et peate Wi-Fi-võrguga ühenduse loomise või telefoni sisselülitamise korral sisse logima.

Wi-Fi sisselogimisakna saab kõrvaldada ainult õige kasutajanime ja parooli sisestamise teel.

#### **Toimimisviis**

<span id="page-13-2"></span>**Samm 1** Sisestage Wi-Fi identimisteave, kui teil palutakse seda teha. **Samm 2** Valige **Logi sisse**.

#### **Aktiveerimiskoodiga kasutuselevõtu teenusega ühenduse loomine**

Kui teie võrk on konfigureeritud nii, et see võimaldab seda funktsiooni kasutada, siis saate ettevõtte telefonivõrguga ühenduse loomiseks kasutada aktiveerimiskoodiga kasutuselevõtu teenust.

#### **Aktiveerimiskoodi sisestamine**

Aktiveerimiskoode kasutatakse teie uue telefoni seadistamiseks. Koode saab kasutada ühe korra ja need aeguvad pärast 1 nädala möödumist. Kui te ei tea oma koodi või vajate uut, võtke ühendust halduriga.

#### **Toimimisviis**

**Samm 1** Sisestage aktiveerimisekraanil aktiveerimiskood. **Samm 2** Vajutage nuppu **Esita**.

#### <span id="page-14-0"></span>**Expresswayga ühenduse loomine**

#### **Toimimisviis**

Sisestage oma kasutajanimi ja parool.

### <span id="page-14-1"></span>**Juhtmega laiendusmooduli mikrofonide paigaldamine**

Telefon toetab kahe juhtmega laiendusmooduli mikrofoniga valikkomplekti. Saate pikendada mikrofonide tööulatuse kuni 2,13 m kaugusele telefonist. Parima tulemuse saavutamiseks paigutage mikrofonid telefonist 0,91 kuni 2,1 m kaugusele.

#### **Toimimisviis**

**Samm 1** Ühendage mikrofoni kaabli pistik telefoni küljel asuvasse porti.

**Samm 2** Sirutage mikrofoni kaabel soovitud ulatuses välja.

Järgneval joonisel on kujutatud juhtmega laiendusmooduli mikrofoni.

**Joonis 5: Juhtmega laiendusmooduli mikrofoni paigaldamine**

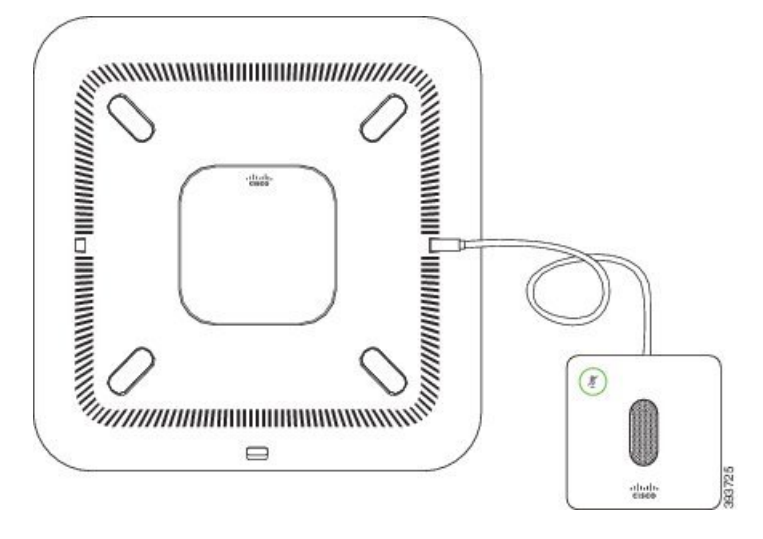

#### **Seotud teemad**

Juhtmega [laiendusmooduli](#page-24-2) mikrofon, leheküljel 17

### <span id="page-15-0"></span>**Juhtmeta laiendusmooduli mikrofonide paigaldamine**

Konverentsitelefon võimaldab ühendada kaks juhtmeta laiendusmooduli mikrofoni.

**Märkus**

Telefoniga tuleb kasutada kas kahte juhtmega mikrofoni või kahte juhtmeta mikrofoni, kuid mitte mõlemat varianti korraga.

Kui telefoniga toimub kõne, põleb laiendusmooduli mikrofonil roheline LED-tuli. Laiendusmooduli mikrofoni vaigistamiseks vajutage klahvi **Hääletu**. Kui mikrofon on vaigistatud, siis põleb punane LED-tuli. Kui mikrofoni aku hakkab tühjaks saama, vilgub aku näidiku LED-tuli kiiresti.

#### **Enne alustamist**

Enne juhtmeta laiendusmooduli mikrofonide paigaldamist lahutage juhtmega laiendusmooduli mikrofonid. Korraga ei saa kasutada nii juhtmega kui juhtmeta laiendusmooduli mikrofone.

#### **Toimimisviis**

**Samm 1** Asetage lauapaigaldusplaat laual kohta, kuhu soovite mikrofoni paigutada.

- **Samm 2** Eemaldage lauapaigaldusplaadi põhjalt kahepoolse teibi kate. Asetage lauapaigaldusplaat lauale, kleepides teibi vastu laua pinda.
- **Samm 3** Kinnitage mikrofon lauapaigaldusplaadi külge. Mikrofoni saab õigesse asendisse klõpsata sellele paigaldatud magnetite abil.

Vajaduse korral saate mikrofoni koos lauaalusega liigutada laual mõnda teise sobivasse kohta. Liigutamisel olge ettevaatlik.

#### **Seotud teemad**

Juhtmeta [laiendusmooduli](#page-25-0) mikrofon, leheküljel 18 Juhtmeta [laiendusmooduli](#page-15-0) mikrofonide paigaldamine, leheküljel 8

### <span id="page-16-0"></span>**Juhtmeta mikrofoni sidumine**

#### **Enne alustamist**

Lahutage kõik juhtmega mikrofonid.

#### **Toimimisviis**

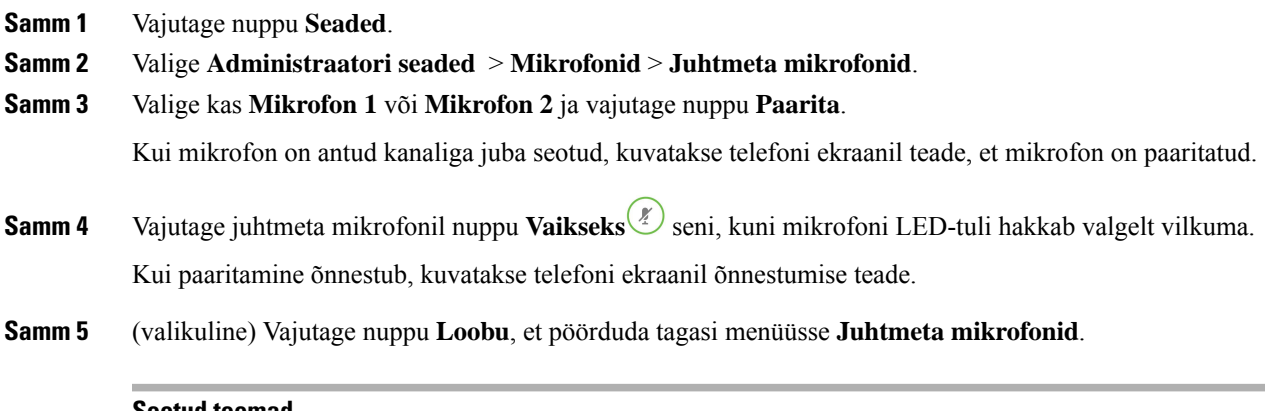

#### **Seotud teemad**

Juhtmeta [laiendusmooduli](#page-25-0) mikrofon, leheküljel 18

### <span id="page-16-1"></span>**Juhtmeta mikrofoni lahutamine**

#### **Toimimisviis**

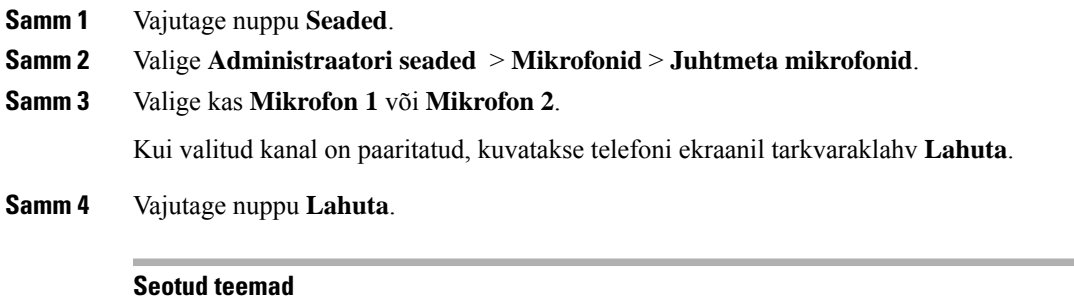

Juhtmeta [laiendusmooduli](#page-25-0) mikrofon, leheküljel 18

### <span id="page-17-0"></span>**Juhtmeta mikrofoni laadimisaluse paigaldamine**

Laadimisalust kasutatakse juhtmeta mikrofoni aku laadimiseks.

#### **Toimimisviis**

- **Samm 1** Ühendage laadimisaluse toiteadapteri pistik vooluvõrgu pistikupesasse.
- **Samm 2** Ühendage USB-C kaabli üks ots laadimisalusega ja teine ots toiteadapteriga.

Järgmisel joonisel on paigaldamise traadita mikrofoni, laadimise häll.

**Joonis 6: Juhtmeta mikrofoni laadimisaluse paigaldamine**

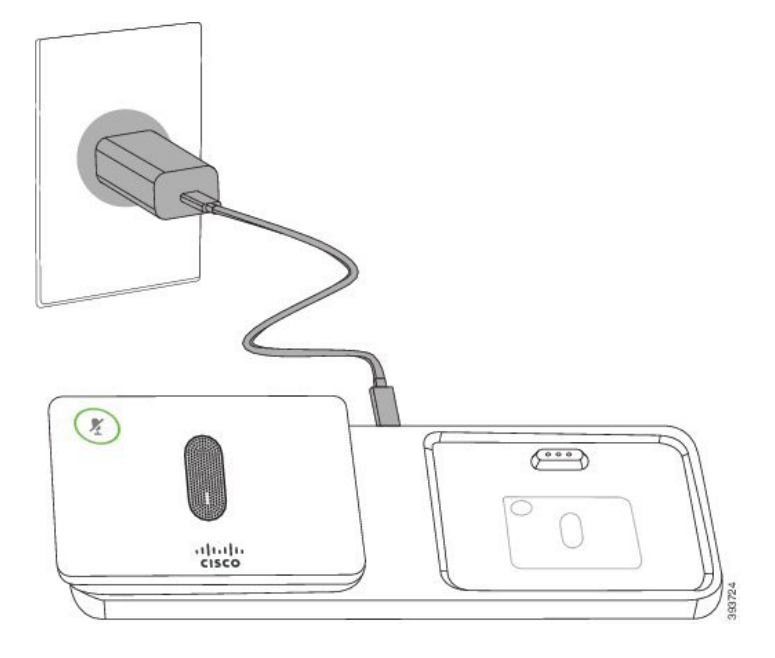

#### **Seotud teemad**

Juhtmeta [laiendusmooduli](#page-25-0) mikrofon, leheküljel 18

### <span id="page-17-1"></span>**Juhtmeta mikrofoni laadimine**

#### **Enne alustamist**

Paigaldage juhtmeta mikrofoni laadimisalus. Lisateavet vt Juhtmeta mikrofoni laadimisaluse [paigaldamine,](#page-17-0) [leheküljel](#page-17-0) 10.

#### **Toimimisviis**

**Samm 1** Asetage mikrofon laadimisalusele.

**Samm 2** Kui aluse LED-tuli pole valge, eemaldage mikrofon ja asetage see uuesti alusele.

#### **Seotud teemad**

Juhtmeta [laiendusmooduli](#page-25-0) mikrofon, leheküljel 18

### <span id="page-18-0"></span>**Pärgühenduse režiim**

Pärgühenduse komplekti Nutiadapter ja USB-C kaablite abil saate ühendada kaks konverentsitelefoni ja laiendada ruumi helikatvusala.

Pärgühenduse režiimis saavad mõlemad seadmed toite nutiadapterilt, mis on ühendatud toiteadapteriga. Saate kasutada ainult ühte välist mikrofoni seadme kohta. Saate seadmetega kasutada kas juhtmega mikrofonide paari või juhtmeta mikrofonide paari, kuid mitte mõlemat liiki mikrofone korraga. Kui ühe seadmega ühendatakse juhtmega mikrofon, siis lahutatakse juhtmeta mikrofon, kui see on sama seadmega ühendatud. Toimuva kõne ajal sünkroonitakse mõlema seadme LED-tuled ja menüü suvandid telefonide ekraanil.

#### <span id="page-18-1"></span>**Konverentsitelefoni paigaldamine pärgühenduse režiimis**

Pärgühenduse komplekt sisaldab järgmist: Nutiadapter, lühike LAN-kaabel, kaks pikka jämedamat USB-C kaablit ning üks lühem ja peenem USB-C kaabel. Pärgühenduse režiimis nõuavad konverentsitelefonid välist toidet pistikupesast. Telefonide ühendamiseks on vajalik Nutiadapter. Pikad USB-C kaablid käivad telefoni külge ja lühike kaabel käib toiteadapteri külge. Toiteadapteri ja LAN-pordi ühendamiselseadmega Nutiadapter järgige järgmist joonist.

#### **Joonis 7: Nutiadapteri toiteport ja LAN-port**

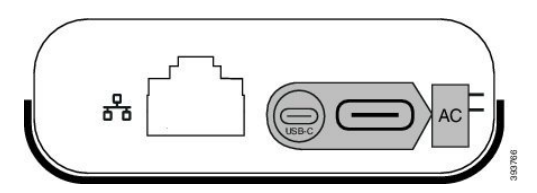

Saate kasutada ainult ühte mikrofoni seadme kohta.

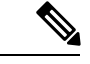

**Märkus**

Telefoniga tuleb kasutada kas kahte juhtmega mikrofoni või kahte juhtmeta mikrofoni, kuid mitte mõlemat varianti korraga.

Toiteadapteri USB-C kaabel on peenem kui USB-C kaablid, mis ühendatakse telefoniga.

#### **Toimimisviis**

**Samm 1** Ühendage toiteadapter vooluvõrgu pistikupessa.

**Samm 2** Ühendage lühem ja peenem USB-C kaabel toiteadapterilt seadme Nutiadapter külge.

**Joonis 8: Vooluvõrguga ühendatud nutiadapteri USB-port**

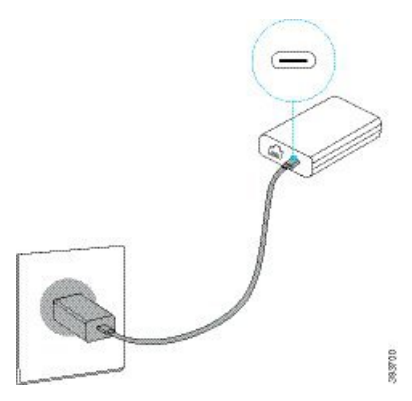

**Samm 3** Nõutav: ühendage Etherneti-kaabel seadmega Nutiadapter ja LAN-pordiga. **Joonis 9: Seinapistiku LAN-pordiga ühendatud nutiadapteri LAN-port**

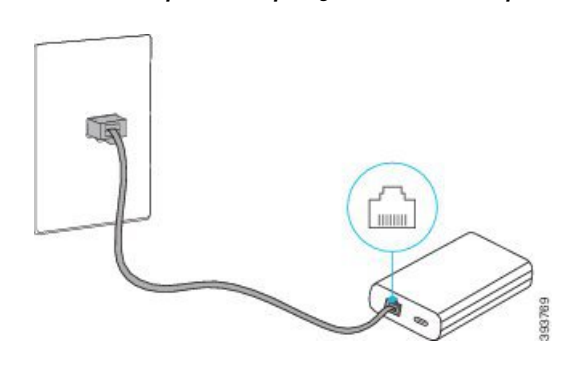

**Samm 4** Ühendage esimene telefon seadmega Nutiadapter pikema ja jämedama USB-C kaabli abil.

**Samm 5** Ühendage teine telefon seadmega Nutiadapter USB-C kaabli abil.

Järgmine joonis kujutab konverentsitelefoni paigaldamist pärgühenduse režiimis.

**Joonis 10: Konverentsitelefoni paigaldamine pärgühenduse režiimis**

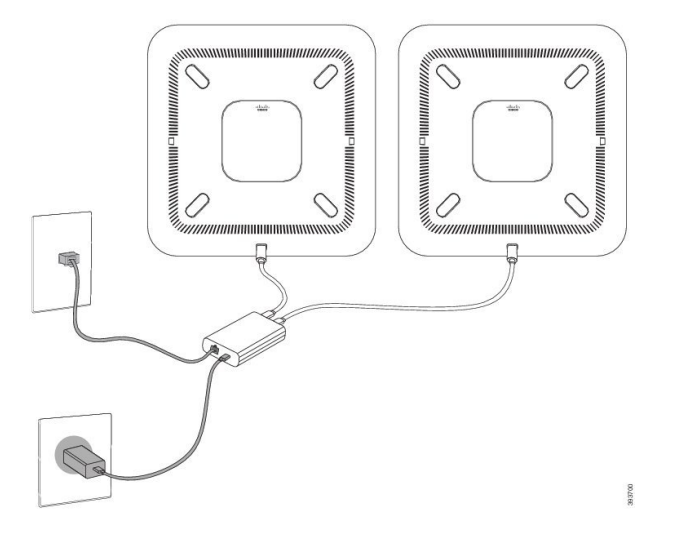

## <span id="page-20-0"></span>**Iseteenindusportaal**

Teatud telefoniseadeid saate kohandada iseteenindusportaali kaudu, kuhu pääsete oma arvutist. Iseteenindusportaal on osa teie ettevõtte Cisco Unified Communications Managerist.

URL-i ning kasutaja-ID ja salasõna Self Care Portalisse sisenemiseks saate oma administraatorilt.

Iseteenindusportaali kaudu saate juhtida telefoni teatud funktsioone, liiniseadeid ja telefoniteenuseid.

- Telefoni funktsioonide seas on näiteks kiirvalimine, olek "Mitte segada" ja teie isiklik aadressiraamat.
- Liiniseaded mõjutavad teatud kindlat telefoniliini (katalooginumbrit) teie telefonis. Liiniseadete hulgas võivad olla näiteks kõnede edastamine, sõnumite visuaalsed ja heliindikaatorid, helisemise mustrid ja muud liinikohased seaded.
- Telefoniteenused võivad hõlmata konkreetseid telefonifunktsioone, võrguandmeid ja veebipõhist teavet (nt börsikursid ja kinokavad). Vormistage iseteenindusportaalis telefoniteenuse tellimus enne sellesse telefonis sisenemist.

Järgmine tabel annab ülevaate teatud funktsioonidest, mida saate iseteenindusportaali kaudu konfigureerida. Lisateavet leiate oma kõne kontrolli süsteemi iseteenindusportaali dokumentatsioonist.

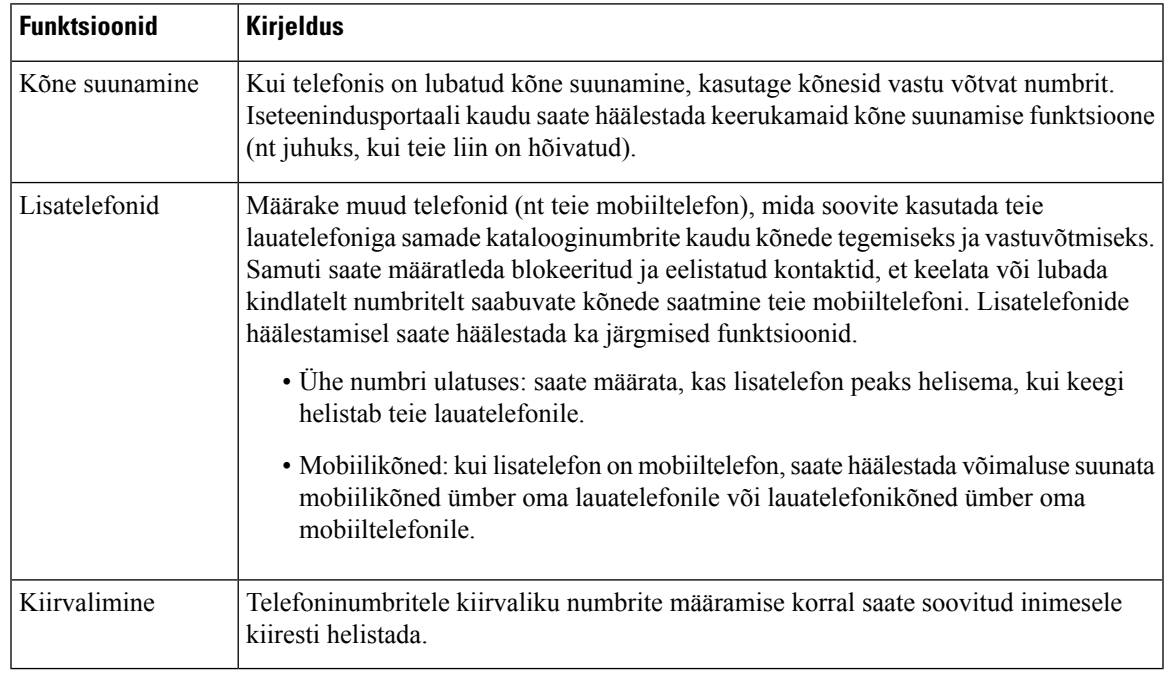

#### **Tabel 5: Iseteenindusportaalis saadaolevad funktsioonid**

#### **Seotud teemad**

[Kiirvalimine](#page-37-1), leheküljel 30 Kõnede [edastamine](#page-41-1), leheküljel 34

### <span id="page-21-0"></span>**Kiirvaliku numbrid**

Kui valite telefonis telefoninumbri, tuleb teil sisestada teatud hulk numbreid. Kiirvaliku numbri määramisel peab see kiirvaliku number sisaldama kõiki kõne tegemiseks vajalikke numbreid. Kui teil on vaja näiteks valida väljahelistamiseks number 9, sisestage kõigepealt 9 ja seejärel telefoninumber, mille soovite valida.

Samuti saate numbrile lisada muud valitavad numbrimärgid. Lisanumbrikohtade seas võivad olla näiteks koosoleku pääsukood, laiend, kõneposti salasõna, autoriseerimise kood ja arvelduskood.

Valimisstring võib sisaldada järgmisi märke.

- $0-9$
- Trellid (#)
- Tärn (\*)
- Koma (,) pausimärk, mis lisab valimisel kahesekundilise viivituse. Lisada saate ka mitu koma järjest. Näiteks kaks koma (,,) tähistab neljasekundilist pausi.

Valimisstringi reeglid on järgmised.

- Valimisstringi osade eraldamiseks kasutage koma.
- Autoriseerimise kood peab kiirvalimisstringis alati arvelduskoodile eelnema.
- Autoriseerimise koodi ja arvelduskoodi vahele peab stringis jääma üks koma.
- Autoriseerimise koodide ja lisanumbrikohtadega kiirvalimisstringide jaoks on vaja kiirvalimissilti.

Enne kiirvalimisstringi konfigureerimist proovige sisestatud numbrijada kontrollimiseks vähemalt korra käsitsi valida.

Teie telefon eisalvesta kiirvalimisstringissisalduvat autoriseerimise koodi, arvelduskoodi ega lisanumbrikohti kõneajaloos. Kui vajutate pärast kiirvaliku sihtkohaga ühenduse loomist nuppu **Vali uuesti**, palub telefon teil käsitsi sisestada nõutava autoriseerimise koodi, arvelduskoodi või lisanumbrimärgid.

#### **Näide**

Kui soovite häälestada kiirvaliku numbri selleks, et helistada kindlat lisanumbrit kasutavale inimesele, ning vajate ka autoriseerimise koodi ja arvelduskoodi, võtke arvesse järgmisi nõudeid.

- Välja helistamiseks peate valima numbri **9**.
- Soovite helistada numbril **5556543**.
- Peate sisestama autoriseerimiskoodi **1234**.
- Peate sisestama arvelduskoodi **9876**.
- Peate 4 sekundit ootama.
- Pärast kõne ühendamist peate valima laiendi **56789#**.

Selle stsenaariumi korral on kiirvaliku number **95556543,1234,9876,,56789#**.

#### **Seotud teemad**

Kõned, mis nõuavad arvelduskoodi või autoriseerimiskoodi Telefoni klahvistiku [tähemärgid,](#page-24-0) leheküljel 17

## <span id="page-22-0"></span>**Cisco IP-konverentsitelefon 8832 nupud ja riistvara**

Järgmisel joonisel on kujutatud Cisco IP-konverentsitelefon 8832.

**Joonis 11: Cisco IP-konverentsitelefon 8832 nupud ja funktsioonid**

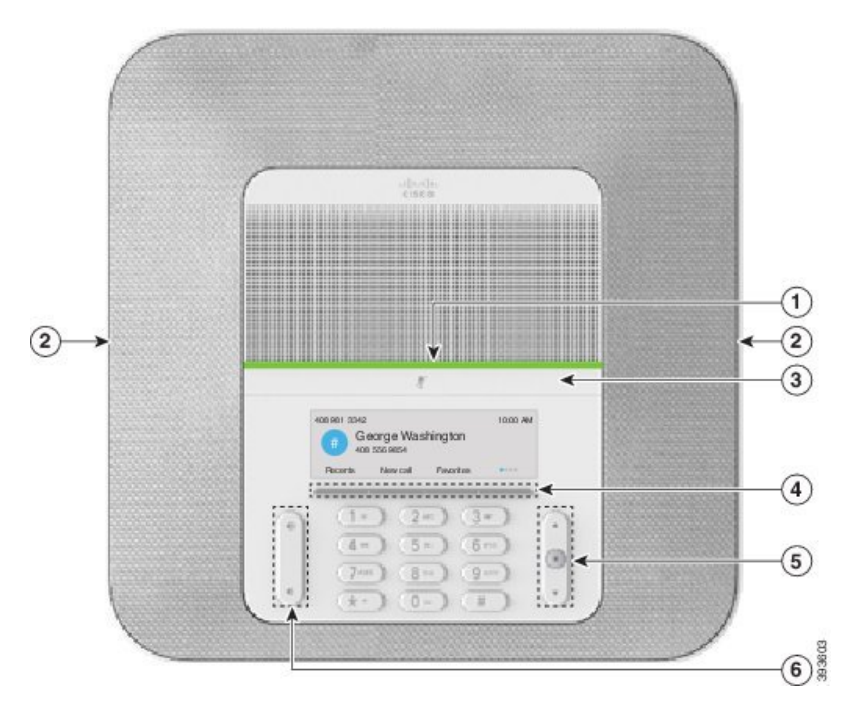

Järgmisest tabelist leiate teavet Cisco IP-konverentsitelefon 8832 nuppude kohta.

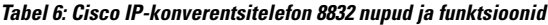

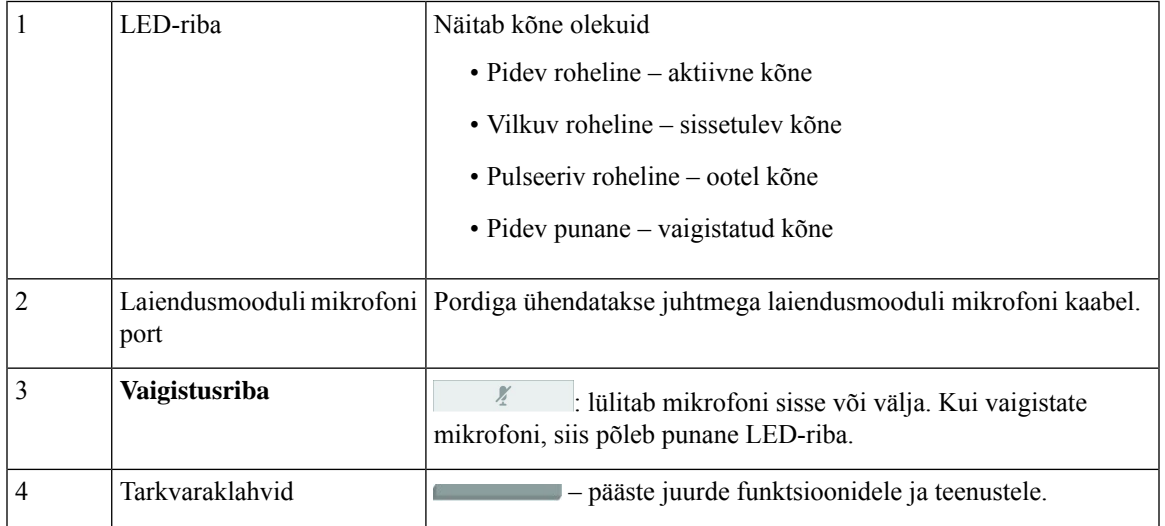

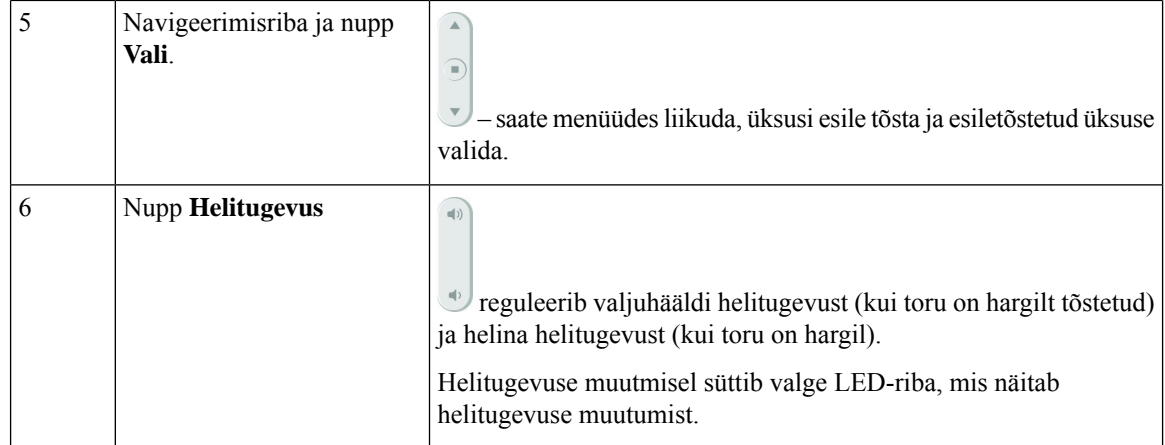

### <span id="page-23-0"></span>**Konverentsitelefoni menüüdes liikumine**

Menüüdessaab liikuda navigeerimisriba abil. Menüü üksuste valimiseks kasutage navigeerimisriba sisenuppu **Vali**.

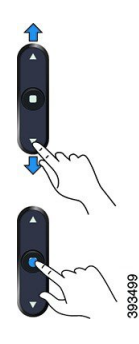

Kui menüü-üksusel on registrinumber, saate üksuse valimiseks klahvistiku kaudu sisestada vastava registrinumbri.

### <span id="page-23-2"></span><span id="page-23-1"></span>**Konverentsitelefoni tarkvaraklahvid**

Telefoni funktsioone saab kasutada tarkvaraklahvide abil. Ekraani all asuvad tarkvaraklahvid annavad juurdepääsu ekraanil nuppude kohal kuvatud funktsioonidele. Tarkvaraklahvid vahetuvad olenevalt sellest, mida te parajasti teete.

et saadaval on veel tarkvaraklahvide funktsioone.

### **Telefoni ikoonid**

Teie telefoni ekraanil kuvatakse palju ikoone. Selles jaotises on esitatud tavaikoonide pildid

Ikoonid on olenevalt ekraanist värvilised või halliskaalas.

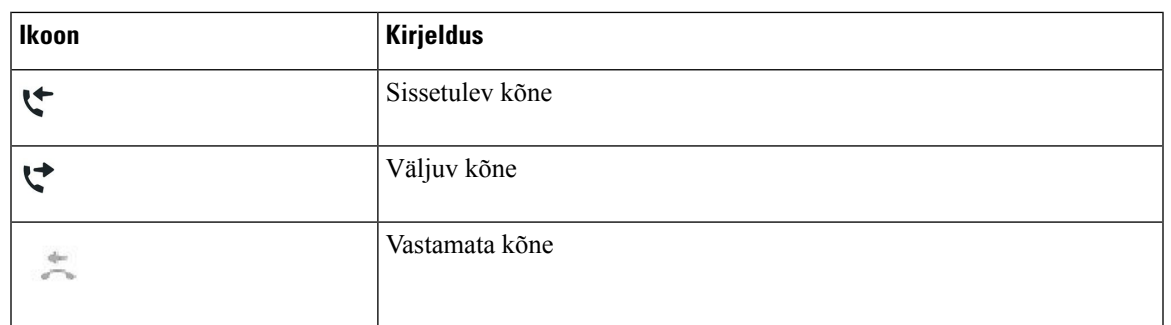

**Viimatised**

### <span id="page-24-0"></span>**Telefoni klahvistiku tähemärgid**

Telefoni klahvistiku abilsaate sisestada tähti, numbreid ja erimärke. Tähtede ja numbrite sisestamiseks vajutage klahve **Kaks (2)** kuni **Üheksa (9)**. Erimärkide sisestamiseks kasutage klahve **Üks (1)**, **Null (0)**), **Tärn (\*)** ja **Trellid(#)**. Järgmises tabelis on iga klahvi juurde kuuluvad erimärgid (inglise keele lokaat). Teistel lokaatidel on oma märgid.

#### **Tabel 7: Erimärgid klahvistikul**

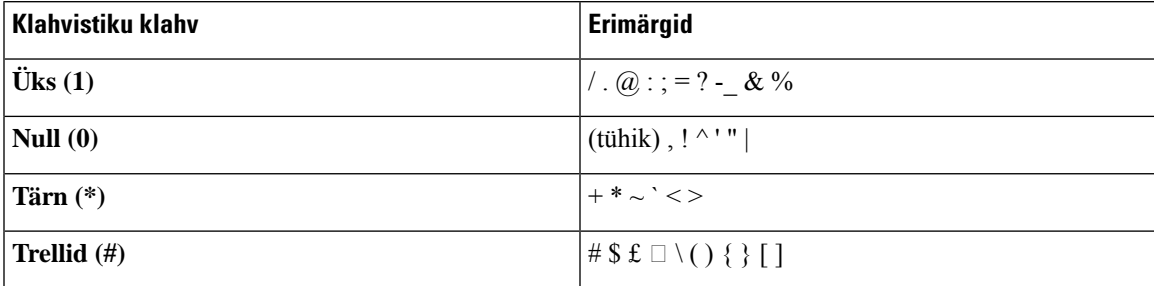

### <span id="page-24-1"></span>**Telefoni ekraani puhastamine**

#### **Toimimisviis**

Telefoni määrdunud ekraan pühkige puhtaks pehme kuiva lapiga.

Ärge puhastage telefoni vedelike ega pulbritega, kuna need võivad rikkuda telefoni osi ja põhjustada **Ettevaatust** tõrkeid telefoni töös.

### <span id="page-24-2"></span>**Juhtmega laiendusmooduli mikrofon**

Kui teil on kõne pooleli, põleb ümber nupu **Vaigista** *(\*)* roheline laiendusmooduli mikrofoni LED-tuli.

Kui vaigistate mikrofoni, siis põleb punane LED-tuli. Kui vajutate nuppu **Vaigista**, siis vaigistatakse telefon ja laiendusmooduli mikrofon.

#### **Seotud teemad**

Juhtmega [laiendusmooduli](#page-14-1) mikrofonide paigaldamine, leheküljel 7

### <span id="page-25-0"></span>**Juhtmeta laiendusmooduli mikrofon**

Cisco IP-konverentsitelefon 8832 toetab kahte juhtmeta laiendusmooduli mikrofoni, mis on saadaval koos laadimisalusega lisavaliku komplektina. Kui juhtmeta mikrofon on asetatud laadimiseks laadimisalusele, põleb alusel valge LED-tuli.

#### **Joonis 12: Juhtmeta mikrofon**

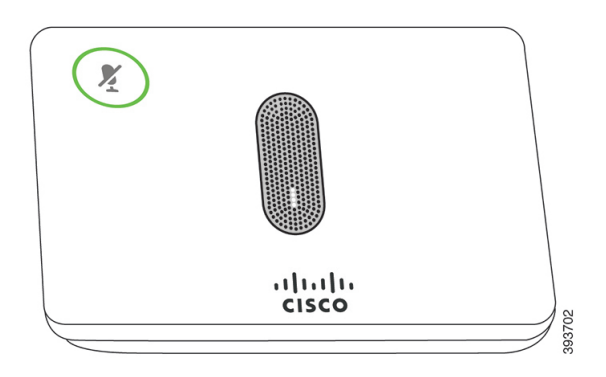

**Joonis 13: Laadimisalusele asetatud juhtmeta mikrofon**

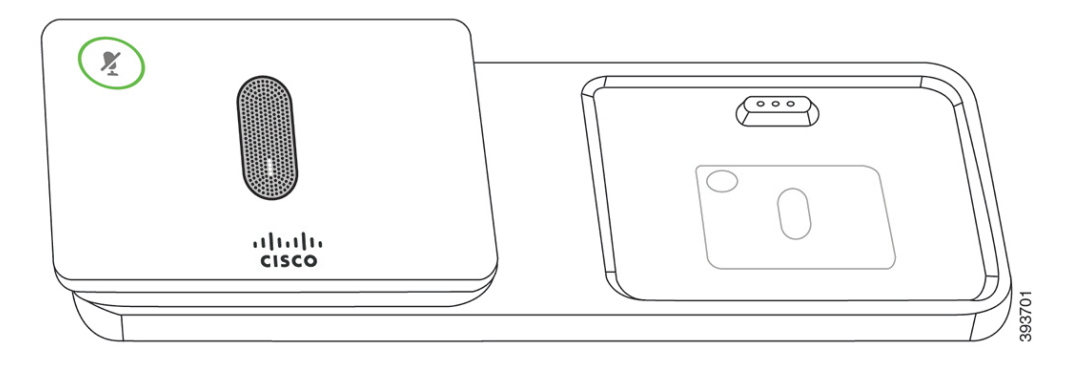

Kui konverentsitelefoniga toimub kõne, põleb ümber nupu **Vaigista** *(\*)* roheline laiendusmooduli mikrofoni LED-tuli.

Kui mikrofon on vaigistatud, siis põleb punane LED-tuli. Kui vajutate nuppu **Vaigista**, siis vaigistatakse telefon ja laiendusmooduli mikrofon.

Kui telefon on paaritatud juhtmeta mikrofoniga (näiteks Juhtmeta mikrofoniga 1) ja te ühendate juhtmeta mikrofoni laadijaga, siis kuvatakse tarkvaraklahvi **Näita üksikasju** vajutamisel selle mikrofoni laetuse tase.

Kui telefon on paaritatud juhtmeta mikrofoniga ja te ühendate juhtmega mikrofoni, siis juhtmeta mikrofon lahutatakse ja telefon paaritatakse juhtmega mikrofoniga. Telefoni ekraanil kuvatakse teatis, mis näitab, et juhtmega mikrofon on ühendatud.

#### **Seotud teemad**

Juhtmeta [laiendusmooduli](#page-15-0) mikrofonide paigaldamine, leheküljel 8 Juhtmeta [mikrofoni](#page-16-0) sidumine, leheküljel 9 Juhtmeta mikrofoni [lahutamine](#page-16-1), leheküljel 9

П

Juhtmeta mikrofoni [laadimisaluse](#page-17-0) paigaldamine, leheküljel 10 Juhtmeta [mikrofoni](#page-17-1) laadimine, leheküljel 10

## <span id="page-26-0"></span>**Telefoni püsivara ja täiendused**

Telefoni on eelinstallitud püsivara, mis on eriomane kõnejuhtimissüsteemile.

Aeg-ajalt täiendab haldur telefoni püsivara. Täiendamine toimub ajal, kui te telefoni ei kasuta, sest uue püsivaratäienduse tarvitusele võtmiseks tuleb telefon lähtestada.

### <span id="page-26-1"></span>**Telefoni täienduse edasilükkamine**

Kui on saadaval uus püsivara, kuvatakse telefonis aken **Täienduseks valmis** ja taimer alustab 15 sekundi pikkust nullilugemist. Kui te midagi ei tee, alustatakse täiendamist.

Püsivara täienduse saate kuni 11 korda 1 tunni võrra edasi lükata. Täiendamine lükatakse edasi ka siis, kui teete või võtate vastu telefonikõne.

#### **Toimimisviis**

Telefoni täienduse edasilükkamiseks valige **Viivita**.

### <span id="page-26-2"></span>**Püsivara täiendustoimingu edenemise vaatamine**

Püsivara täiendamise ajal saate vaadata täiendustoimingu edenemist.

#### **Toimimisviis**

<span id="page-26-3"></span>**Samm 1** Valige **Teave telefoni kohta** > **Näita üksikasju**. **Samm 2** Vajutage nuppu **Välju**.

## **Energiasääst**

Teie haldur saab vähendada telefoni ekraani energiakulu järgmiste suvandite abil.

- Energiasäästurežiim kui telefon on inaktiivne määratud ajavahemiku jooksul, lülitub taustvalgustus või ekraan välja.
- Energiasäästurežiim pluss telefoni ekraan lülitub sisse ja välja vastavalt teie töögraafikule. Kui teie töötunnid või -päevad muutuvad, paluge halduril telefon uuesti konfigureerida.
- Neli helinat 10 minutit enne väljalülitumist.
- Neli helinat 7 minutit enne väljalülitumist.
- Neli helinat 4 minutit enne väljalülitumist.

Kui telefon on aktiivne, ootab telefon seni, kuni seda pole määratud ajavahemiku jooksul kasutatud, ja alles siis teavitab teid eelseisvast väljalülitamisest.

### <span id="page-27-0"></span>**Telefoni sisselülitamine**

Kui teie telefon on energia säästmiseks välja lülitatud, on telefoni ekraan tühi ja nupu **Vali** märgutuli põleb.

**Toimimisviis**

Telefoni sisselülitamiseks vajutage nuppu **Vali**.

## <span id="page-27-2"></span><span id="page-27-1"></span>**Täiendav abi ja teave**

Kui teil on telefonis leiduvate funktsioonide kohta küsimusi, pöörduge oma administraatori poole.

Cisco veebisaidilt (<https://www.cisco.com>) leiate telefonide ja kõnejuhtimissüsteemide kohta lisateavet.

### **Hõlbustusfunktsioonid**

Cisco IP-konverentsitelefon 8832 hõlmab pimedatele ning nägemis-, kuulmis- ja liikumispuudega inimestele mõeldud hõlbustusfunktsioone. Kuna paljud neist on standardfunktsioonid,siis pole puuetega kasutajatel vaja neile ligipääsuks midagi spetsiaalselt konfigureerida.

Selles dokumendis tähistatakse terminiga *telefoni tugilehed* veebilehti, millele kasutajad pääsevad juurde teatud funktsioonide häälestamiseks. Cisco Unified Communications Manageri (alates väljaandest 10.0) korral nimetatakse neid lehti Self Care Portaliks. Cisco Unified Communications Manageri (alates väljaandest 9.1) korral nimetatakse neid lehti Kasutajasuvandite veebilehtedeks.

Lisateavet leiate telefoni kasutusjuhendist, mis asub siin: [http://www.cisco.com/c/en/us/support/](http://www.cisco.com/c/en/us/support/collaboration-endpoints/unified-ip-phone-8800-series/products-user-guide-list.html) [collaboration-endpoints/unified-ip-phone-8800-series/products-user-guide-list.html](http://www.cisco.com/c/en/us/support/collaboration-endpoints/unified-ip-phone-8800-series/products-user-guide-list.html)

Cisco eesmärgiks on arendada ja pakkuda teie ettevõtte vajadustele vastavaid hõlpsasti ligipääsetavaid tooteid ja tehnoloogiaid. Lisateavet Cisco ja tema pühendumuse kohta hõlbustusfunktsioonide arendamisele leiate veebilehelt: <https://www.cisco.com/go/accessibility>

#### <span id="page-27-3"></span>**Hõlbustusfunktsioonid halveneud kuulmisega isikutele**

Konverentsitelefonil on standardsed hõlbustusfunktsioonid, mille häälestamine on kerge või mis ei vaja üldse häälestamist.

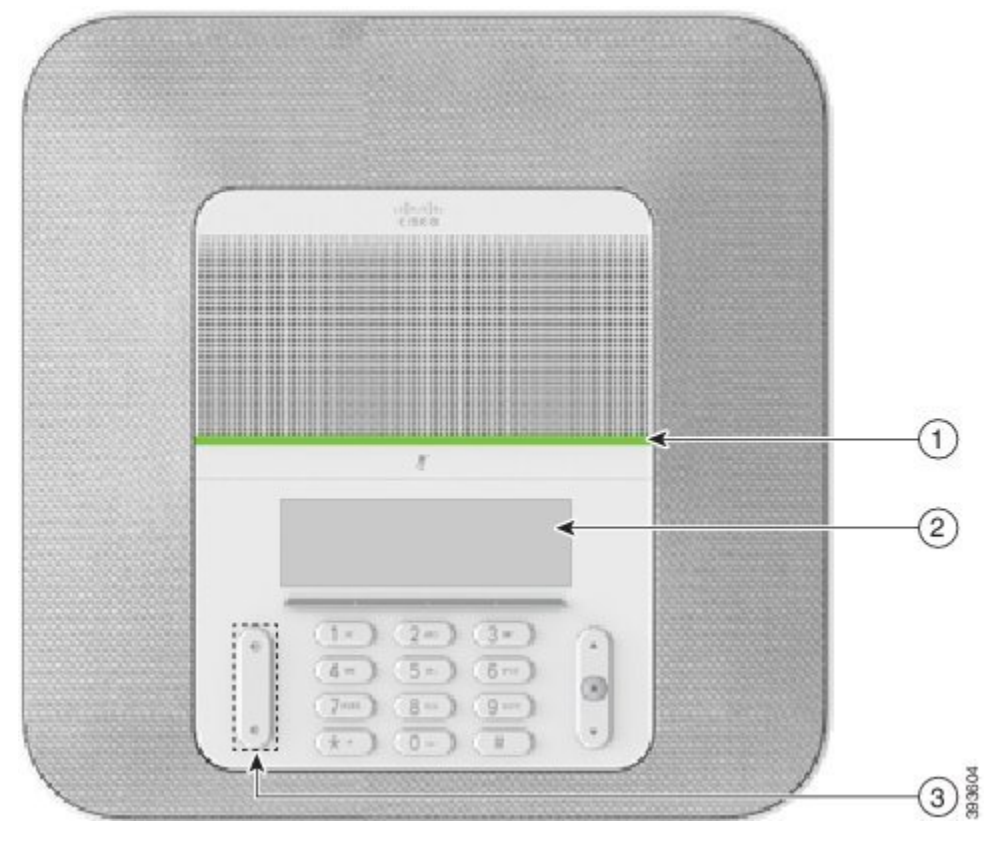

**Joonis 14: Hõlbustusfunktsioonid halvenenud kuulmisega isikute jaoks**

Järgmisest tabelist leiate teavet halvenenud kuulmisega isikute jaoks mõeldud hõlbustusfunktsioonide kohta seadmes Cisco IP-konverentsitelefon 8832.

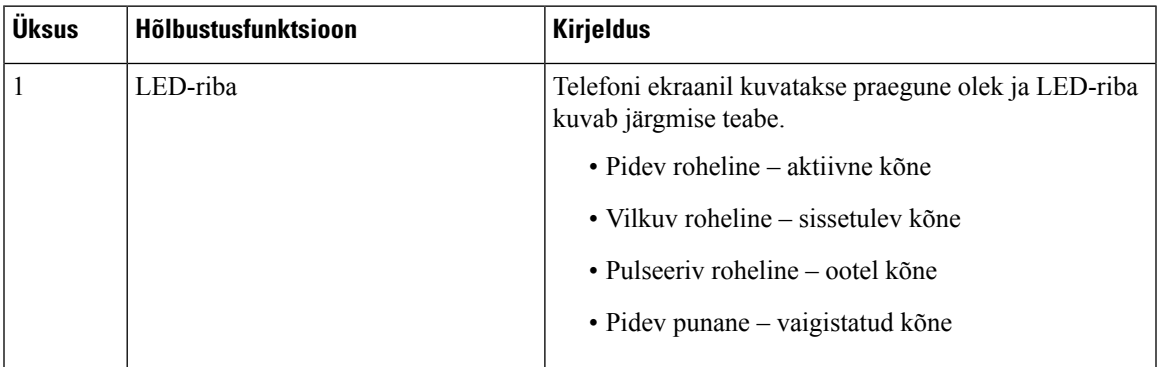

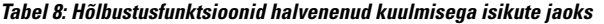

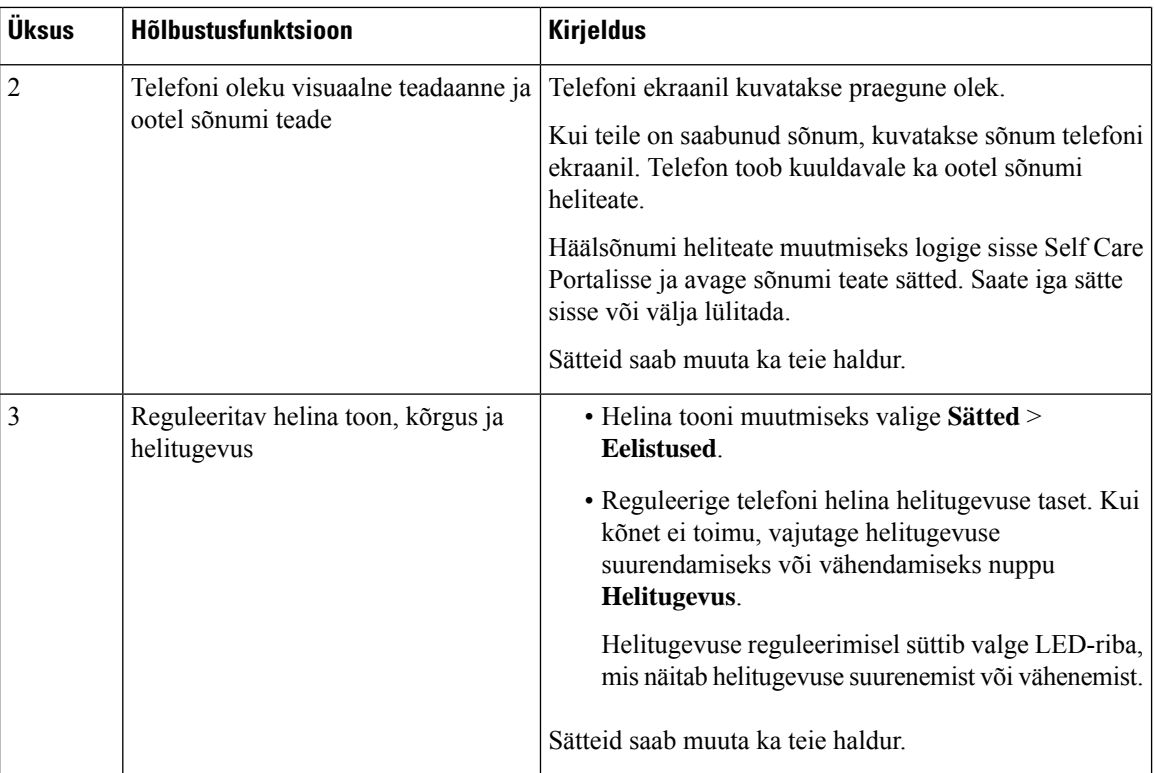

### <span id="page-29-0"></span>**Hõlbustusfunktsioonid halvenenud nägemisega ja pimedate isikute jaoks**

Telefonil on standardsed hõlbustusfunktsioonid, mille häälestamine on kerge või mis ei vaja üldse häälestamist.

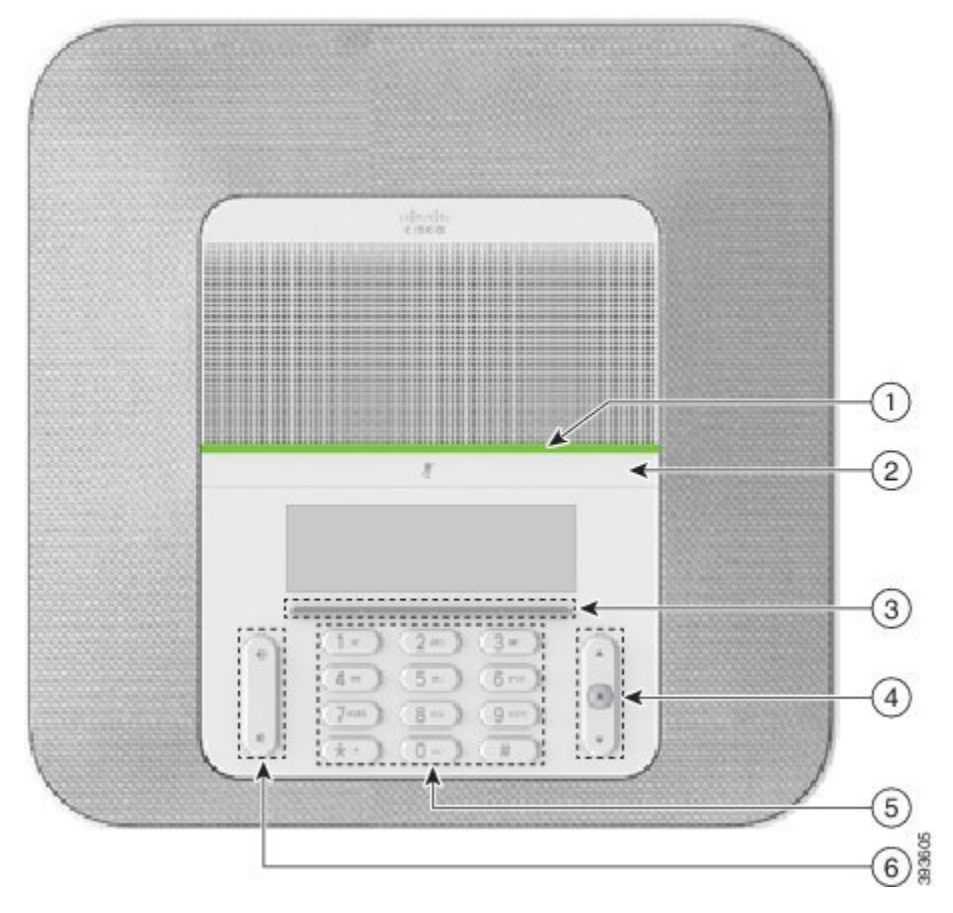

**Joonis 15: Hõlbustusfunktsioonid halvenenud nägemisega ja pimedate isikute jaoks**

Järgmisest tabelist leiate teavet halvenenud nägemisega ja pimedate isikute jaoks mõeldud hõlbustusfunktsioonide kohta seadmes Cisco IP-konverentsitelefon 8832.

**Tabel 9: Hõlbustusfunktsioonid halvenenud nägemisega ja pimedate isikute jaoks**

| Üksus | Hõlbustusfunktsioon                                                                                                    | <b>Kirjeldus</b>                                                                                                    |
|-------|----------------------------------------------------------------------------------------------------|----------------------------------------------------------------------------------------------------|
|       | Sissetuleva kõne suure kontrastsusega visuaalne<br>ja heliline märguanne koos LED-ribaga<br>• LED-riba asub nupu Vaigista ja ekraani<br>kohal. | Nupu Vaigista abil saate mikrofoni sisse<br>või välja lülitada. Kui mikrofon on<br>vaigistatud, siis põleb punane LED-tuli.<br>Vaigistamisfunktsiooni sisse lülitamisel<br>kõlab telefonis üks piiks ja funktsiooni<br>välja lülitamisel kaks piiksu. |

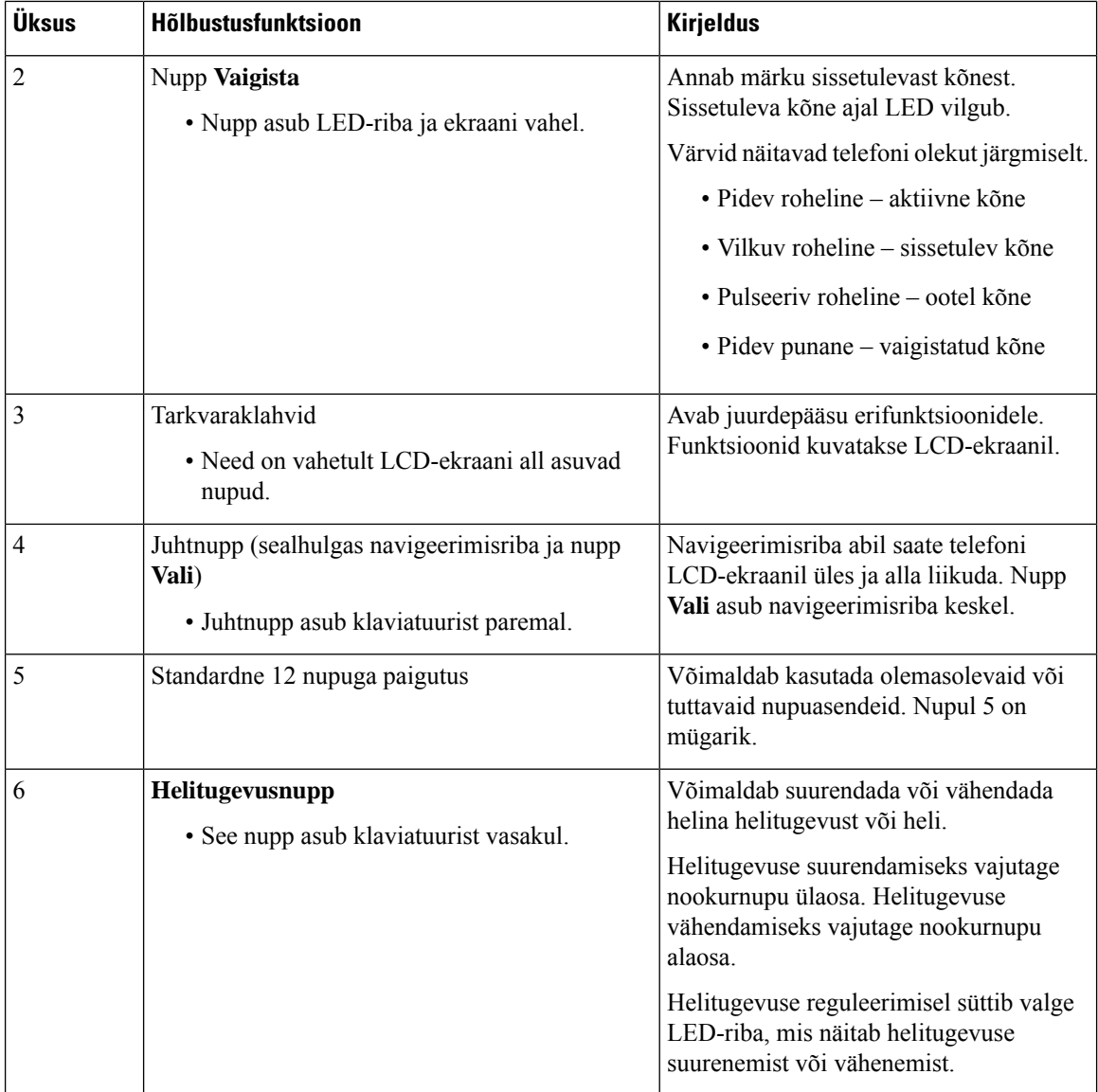

### <span id="page-31-0"></span>**Hõlbustusfunktsioonid halvenenud liikuvusega isikute jaoks**

Konverentsitelefonil on standardsed hõlbustusfunktsioonid, mille häälestamine on kerge või mis ei vaja üldse häälestamist.

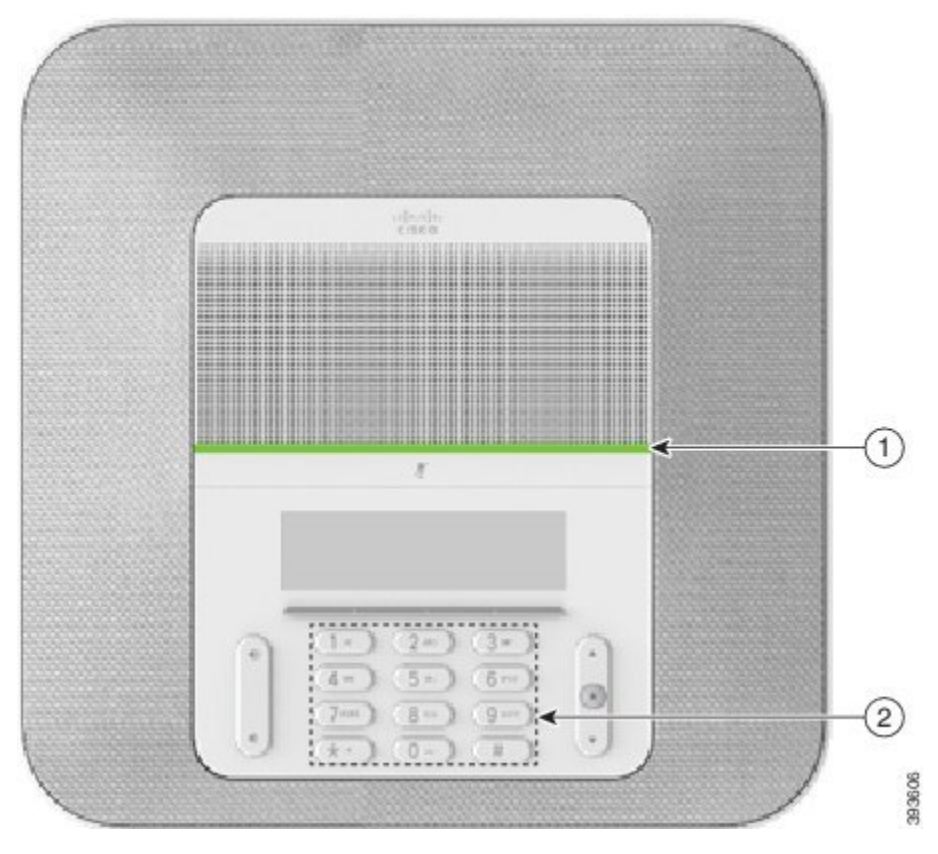

**Joonis 16: Hõlbustusfunktsioonid halvenenud liikuvusega isikute jaoks**

Järgmisest tabelist leiate teavet halvenenud liikuvusega isikute jaoks mõeldud hõlbustusfunktsioonide kohta seadmes Cisco IP-konverentsitelefon 8832.

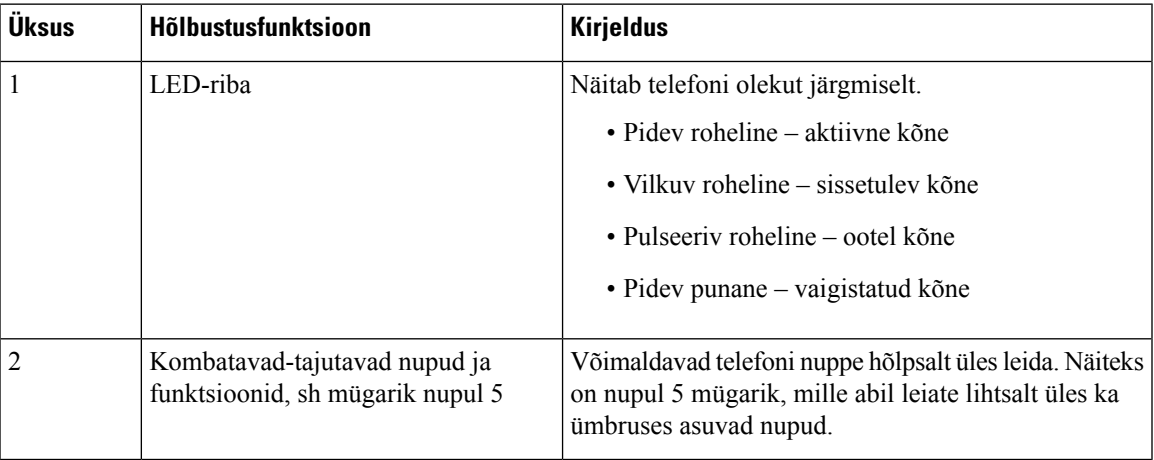

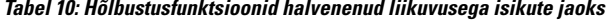

#### <span id="page-32-0"></span>**Kolmandate osapoolte hõlbustusrakendused**

Cisco teeb oma partneritega tihedalt koostööd, et pakkuda lahendusi, mistäiendavad Cisco toodete ja lahenduste hõlbustusfunktsioone ja kasutatavust. Kolmandate osapoolte rakendusteks on näiteks reaalajas subtiitrid Cisco

IP-telefonides, kurtidele mõeldud tekstitelefonid (TDD/TTY), reaalajas tekst (RTT), kuulmise/hääle ülekanne (HCO/VCO), kuuldav helistaja ID, liinisisesed võimendid telefonitorudele kõne heli valjemaks muutmiseks, "hõivatud oleku tuled", helilised/visuaalsed hädaolukorrateadaanded Cisco IP-telefonide kaudu (puuetega kasutajate toetamiseks) jne.

Lisateabe saamiseks kolmandate osapoolte rakenduste kohta pöörduge oma administraatori poole.

### <span id="page-33-0"></span>**Tõrkeotsing**

Võib tekkida järgmiste asjaoludega seotud probleeme:

- teie telefon ei saa kõnejuhtimissüsteemiga suhelda;
- kõnejuhtimissüsteemil on sisemisi või sideprobleeme;
- teie telefonil on sisemisi probleeme.

Kui ilmneb probleeme, aitab haldur teil probleemi põhjuse tõrkeotsingu abil välja selgitada.

#### <span id="page-33-1"></span>**Otsige telefoni kohta teavet**

Haldur võib teilt telefoni kohta teavet küsida. See teave aitab teie telefoni tuvastada ja seda läheb vaja näiteks tõrkeotsingu tegemisel.

#### **Toimimisviis**

Vajutage nuppu **Välju**.

#### <span id="page-33-2"></span>**Kõnekvaliteedi probleemidest teatamine**

Jõudlusprobleemide tõrkeotsingu tegemiseks võib teie administraator teie telefonis ajutiselt konfigureerida kvaliteediaruandluse tööriista (QRT). Konfiguratsioonist olenevalt saate QRT abil:

- kohe teatada käimasolevas kõnes esinevast heliprobleemist;
- valida kategooriate loendist sobiva üldprobleemi ja seejärel valida põhjuse koodi.

#### **Toimimisviis**

<span id="page-33-3"></span>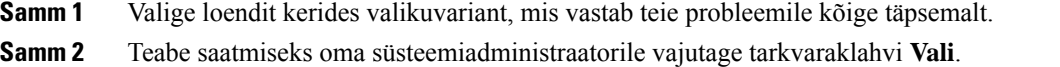

#### **Saatke aruanne kõigist telefoni probleemidest**

Telefonilogide kogumiseks ja saatmiseks ning oma halduri teavitamiseks probleemidest saate kasutada Cisco Collaborationi probleemiteavituse tööriista (PRT). Kui näete teadet PRT üleslaadimise nurjumise kohta, salvestatakse probleemiteade teie telefoni ja peaksite sellest kindlasti oma administraatorile teada andma.

#### **Toimimisviis**

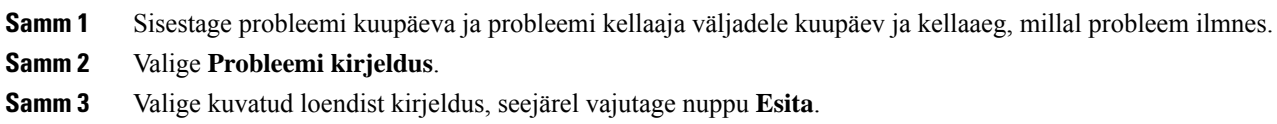

### <span id="page-34-0"></span>**Telefoniühenduse katkemine**

Mõnikord katkeb telefoni ühendus telefonivõrguga. Kui ühendus katkeb, kuvatakse telefoni ekraanil sõnum.

Kui teil on ühenduse katkemise ajal pooleli aktiivne kõne, läheb see kõne edasi. Kaotate aga juurdepääsu kõigile telefoni tavafunktsioonidele, kuna osa funktsioone vajab toimimiseks kõnejuhtimissüsteemistsaadavat teavet. Näiteks tarkvaraklahvid ei pruugi toimida ootuspäraselt.

Kui telefoni ühendus kõnejuhtimissüsteemiga taastub, saate telefoni jälle kasutada tavapäraselt.

### <span id="page-34-1"></span>**Cisco üheaastase piiratud riistvaragarantii tingimused**

Riistvaragarantiile ja teenustele, mida saate garantiiperioodi jooksul kasutada, kehtivad eraldi tingimused.

Ametlik garantiiteade (sh Cisco tarkvarale kehtivad garantiid ja litsentsilepingud) on saadaval veebisaidil Cisco.com, järgmisel URL-aadressil: <https://www.cisco.com/go/hwwarranty>.

I

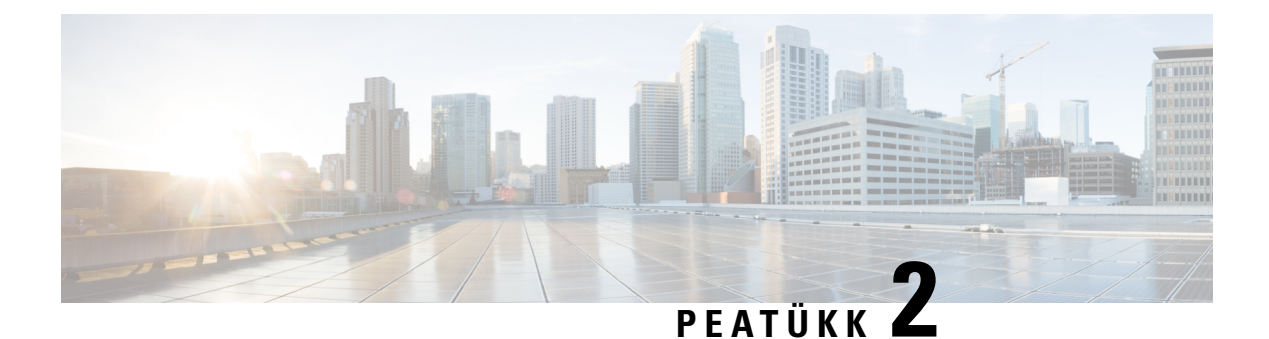

## <span id="page-36-0"></span>**Kõned**

- Kõnede tegemine, [leheküljel](#page-36-1) 29
- Kõnedele [vastamine,](#page-38-3) leheküljel 31
- Kõne heli [vaigistamine,](#page-39-4) leheküljel 32
- Ootel kõned, [leheküljel](#page-40-0) 33
- Kõnede [edastamine,](#page-41-1) leheküljel 34
- Kõnede [suunamine,](#page-41-2) leheküljel 34
- [Konverentskõned](#page-42-1) ja koosolekud, leheküljel 35

## <span id="page-36-2"></span><span id="page-36-1"></span>**Kõnede tegemine**

Teie telefon töötab sarnaselt tavatelefoniga. Ent kõnede tegemine on sellega lihtsam.

### <span id="page-36-3"></span>**Kõne tegemine**

Kasutage telefoni helistamiseks sarnaselt iga teise telefoniga.

### **Helistamine telefoniaadressi abil**

Mõnikord võib teil olla kellegi telefoninumbri asemel hoopistelefoniaadress, mida saate helistamiseks kasutada.

See aadress võib välja näha nagu meiliaadress, nt **username1@example.com**, või sisaldada numbreid, nt **username2@209.165.200.224**.

#### **Toimimisviis**

**Samm 1** Vajutage nuppu **Uus kõne**.

- **Samm 2** Vajutage nuppu **ABC**, et klaviatuuri abil teksti sisestada.
- **Samm 3** Vajutage klaviatuuril olevat numbrit, et näha võimalikke valikuid, ja vajutage seejärel seda numbrit uuesti, et valikutes liikuda.

Vajutage näiteks kolm korda numbrit **1** sümboli @ sisestamiseks.

**Samm 4** Vajutage nuppu **Helista**.

### <span id="page-37-0"></span>**Numbri kordusvalimine**

Viimati valitud numbri saate uuesti valida.

**Toimimisviis**

Vajutage **KordVal**.

### <span id="page-37-1"></span>**Kiirvalimine**

- kiirvaliku nupud telefoninumbri saate valida mõne kiirvalimiseks häälestatud liininupu abil;
- kiirvaliku koodid telefoninumbri saate valida koodi kaudu (seda nimetatakse vahel ka lühendatud valimiseks).

#### **Seotud teemad**

[Iseteenindusportaal](#page-20-0), leheküljel 13 [Kiirvaliku](#page-21-0) numbrid, leheküljel 14

#### <span id="page-37-2"></span>**Konverentsitelefoniga kiirvalikuga helistamine**

#### **Toimimisviis**

<span id="page-37-3"></span>**Samm 1** Vajutage navigeerimisribal alla või vajutage nuppu **Lemmikud**.

**Samm 2** Valige kiirvaliku kirje ja vajutage nuppu **Helista**.

### **Helistamine kiirvaliku koodi abil**

#### **Enne alustamist**

Häälestage koodid kasutajasuvandite veebilehtedel.

#### **Toimimisviis**

Sisestage kiirvaliku kood ja vajutage nuppu **Kiirvalimine**.

### <span id="page-38-0"></span>**Teate saamine, kui kontakt on saadaval**

Kui helistate kellelegi ja tema liin on kinni või ta ei vasta, saate lasta endale erihelina tooni ja sõnumiga märku anda, kui ta on kättesaadav.

#### **Toimimisviis**

**Samm 1** Vajutage kinnist tooni või helinat kuulates nuppu **Tagasihelistamine**. **Samm 2** Kinnituskuvale naasmiseks vajutage nuppu **Välju**.

### <span id="page-38-1"></span>**Rahvusvahelise numbri valimine**

Rahvusvaheliste kõnede tegemiseks lisage telefoninumbri ette plussmärk (+).

#### **Toimimisviis**

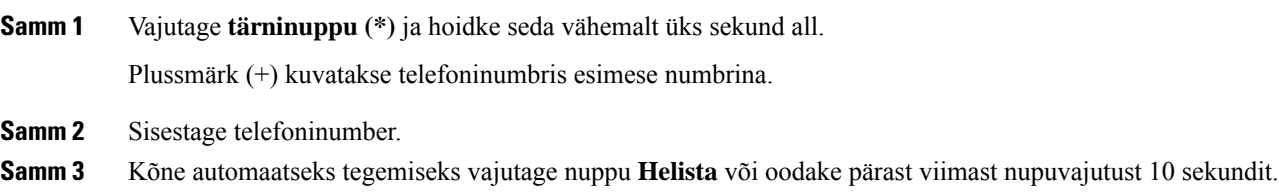

### <span id="page-38-3"></span><span id="page-38-2"></span>**Turvalised kõned**

Haldur saab teie kõnesid kaitsta selle eest, et keegi väljaspool teie ettevõtet töötav inimene võiks nendesse sekkuda. Kui telefoni ekraanil kuvatakse kõne ajal lukuikoon, on teie telefonikõne turvaline. Olenevalt sellest, kuidastelefon on konfigureeritud, võib juhtuda, et peatesisse logima enne helistamist või enne kui telefonitorus kõlab turvalisele kõnele viitav helin.

## <span id="page-38-4"></span>**Kõnedele vastamine**

Teie Cisco telefon töötab sarnaselt tavatelefoniga. Ent kõnedele vastamine on sellega lihtsam.

### **Kõnele vastamine**

#### **Toimimisviis**

Vajutage nuppu **Vasta**.

### <span id="page-39-0"></span>**Ootel kõnele vastamine konverentsitelefonil**

Aktiivse kõne ajal annab teisest ootel kõnest märku üks piiks ja konverentsitelefoni ekraanil kuvatav sõnum.

**Toimimisviis**

Vajutage nuppu **Vasta**.

### <span id="page-39-1"></span>**Kõnest keeldumine**

Heliseva kõne saate soovi korral saata kõneposti süsteemi või eelmääratud telefoninumbrile. Kui seda pole seadistatud, siis kõne lükatakse tagasi ja helistaja kuuleb kinnist tooni.

### <span id="page-39-2"></span>**Oleku "Mitte segada" sisselülitamine**

Kui teil on vaja töötada nii, et teid ei segataks, saate telefoni vaigistamiseks ja sissetulevate kõnede märguannete eiramiseks lülitada telefonis sisse oleku "Mitte segada" (DND).

Kui olek "Mitte segada" (DND) on sisse lülitatud, suunatakse teie sissetulevad kõned edasi mõnele teisele numbrile (nt teie kõnepostkasti), kui see on häälestatud.

### <span id="page-39-4"></span><span id="page-39-3"></span>**Kahtlase kõne jälitamine**

Kui saate soovimatuid või ahistavaid kõnesid, kasutage neist oma haldurile teada andmiseks ründekõne tuvastuse funktsiooni (MCID). Teie telefon saadab teie haldurile kõne kohta teavetsisaldava vaikse teadaande.

## **Kõne heli vaigistamine**

Telefonikõne ajal saate heli vaigistada, nii et teie kuulete teist inimest, kuid tema teid ei kuule.

#### **Toimimisviis**

Vaigistuse väljalülitamiseks vajutage uuesti nuppu **Hääletu**.

## <span id="page-40-0"></span>**Ootel kõned**

### <span id="page-40-2"></span><span id="page-40-1"></span>**Kõne ootelepanek**

### **Liiga kauaks ootele jäetud kõnele vastamine**

Kui kõne on liiga kauaks ootele jäänud, antakse sellest märku järgmiselt:

### <span id="page-40-3"></span>**Aktiivse ja ootel kõne vahetamine**

Aktiivse ja ootel kõne vahetamine toimub lihtsalt.

#### **Toimimisviis**

Ootel kõnele lülitumiseks vajutage nuppu **Vaheta**.

### <span id="page-40-4"></span>**Kõne parkimine**

Võrk jälgib pargitud kõnet, et te seda ära ei unustaks. Kui kõne jääb pargitud olekusse liiga pikaks ajaks, siis kõlab alarm. Seejärel saate oma telefonis kõnele vastata, vastamisest keelduda või kõnet eirata. Samuti võite jätkata selle vastuvõtmist teises telefonis.

Kui te kõnele teatud aja jooksul ei vasta, suunatakse see kõneposti või teise sihtpunkti, nii kuidas haldur on määranud.

#### <span id="page-40-5"></span>**Kõne ootelepanek kõneparkimise abil**

Kui olete oma telefonis kõnele vastanud, saate selle aktiivse kõne parkida ja seejärel selle kõne mõnes muus samasse kõnejuhtimissüsteemi kuuluvas telefonis jälle üles korjata.

Korraga saate kõneparkimise numbrile parkida ainult ühe kõne.

#### **Enne alustamist**

Kõne peab olema aktiivne.

#### **Toimimisviis**

**Samm 1** Vajutage nuppu **Pargi** ja pange siis toru ära.

**Samm 2** (valikuline) Öelge parkimisnumber edasi sellele inimesele, kes peab kõnele vastama.

#### <span id="page-41-0"></span>**Ootel kõnele vastamine kõneparkimise korral**

Kõneparki saab seadistada kahel erineval viisil.

- Pargitud kõne kuvatakse telefonis, kus kasutaja saab selle vastu võtta.
- Kõne vastu võtmiseks peab kasutaja valima kuvatava numbri.

Funktsiooni lubamiseks või keelamisekstuleb Cisco Unified Communications Manageris määrata väliPühenda üks liin kõnepargile. Vaikimisi on funktsioon lubatud.

#### **Enne alustamist**

Peate teadma kõne parkimiseks kasutatud numbrit.

#### **Toimimisviis**

Kõne vastu võtmiseks sisestage see number, kus kõne pargiti.

## <span id="page-41-1"></span>**Kõnede edastamine**

#### **Toimimisviis**

Sisestage kõne suunamise sihtnumber täpseltsellisel kujul, nagu see teie telefonist valimisel välja näeb.Samuti võite valida mõne kirje oma viimaste kõnede loendist.

#### **Seotud teemad**

[Iseteenindusportaal](#page-20-0), leheküljel 13

### <span id="page-41-3"></span><span id="page-41-2"></span>**Kõnede suunamine**

Aktiivse kõne saate soovi korral kellelegi teisele edasi suunata.

### **Kõne edastamine teisele inimesele**

Kõne edasi suunamise korral saate ise seniks liinile jääda, kuni teine inimene kõne vastu võtab. Nii saate enne enda kõnest eemaldamist rääkida teise inimesega privaatselt. Kui te ei soovi rääkida, kandke kõne üle enne teise inimese vastamist.

Samuti saate mõlema helistajaga individuaalselt vaheldumisi rääkida, enne kui eemaldate enda kõnest.

#### **Toimimisviis**

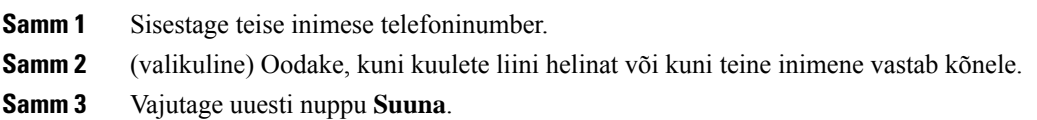

### <span id="page-42-0"></span>**Nõu küsimine enne kõne ümbersuunamist**

Enne kõne edasisuunamist saate rääkida selle inimesega, kellele kavatsete kõne ümber suunata. Samuti saate nii selle inimese kui ka helistajaga enne kõne edasisuunamist individuaalselt vaheldumisi rääkida.

#### **Enne alustamist**

Oletagem, et teil on käimas aktiivne kõne, mille soovite kellelegi teisele edasi suunata.

#### **Toimimisviis**

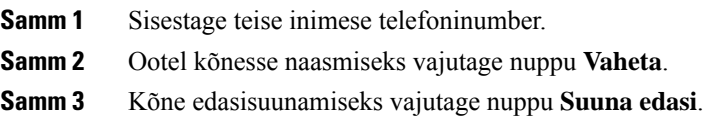

## <span id="page-42-1"></span>**Konverentskõned ja koosolekud**

Soovi korral saate ühes kõnes vestelda korraga mitme inimesega.Selleks saate helistada veel kellelegi ja selle inimese samuti kõnesse lisada. Kui teil on mitu telefoniliini, saate omavahel ühendada ka kaks erinevatel liinides olevat kõnet.

Kui lisate konverentskõnele mitu inimest, oodake enne osaliste lisamist mõni sekund.

Konverentsi võõrustajana saate konkreetseid osalejaid konverentsist eemaldada. Konverentskõne lõpeb, kui kõik osalejad toru hargile panevad.

### <span id="page-42-2"></span>**Teise isiku lisamine kõnesse**

Toimuva kõne ajal saate kolmanda inimese vestlusele lisada.

#### **Toimimisviis**

- **Samm 1** Aktiivse kõne korral vajutage nuppu **Suuna edasi**.
- **Samm 2** Sisestage number.

**Samm 3** (valikuline) Oodake, kuni kuulete liini helinat või kuni teine inimene vastab kõnele.

### <span id="page-43-0"></span>**Kõnede vahetamine enne konverentskõne täideviimist**

Enne vestluskaaslase lisamist konverentskõnesse saate temaga eraldi rääkida. Samuti saate konverentskõnelt üle minna teise inimesega peetavale kõnele ja vastupidi.

#### **Toimimisviis**

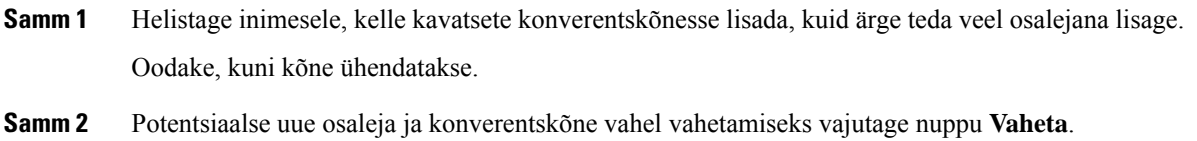

### <span id="page-43-1"></span>**Konverentsis osalejate vaatamine ja eemaldamine**

Kui teie olete konverentskõne looja, saate vaadata konverentsiga viimati liitunud 16 osaleja andmeid. Samuti saate osalejaid eemaldada.

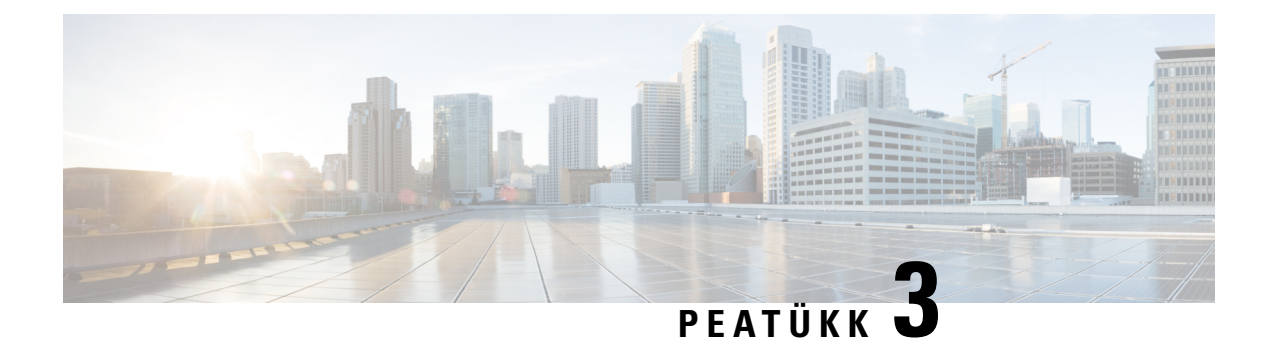

## <span id="page-44-0"></span>**Kontaktid**

- [Ettevõttekataloog,](#page-44-1) leheküljel 37
- Isiklik [aadressiraamat,](#page-44-3) leheküljel 37
- Cisco Web Dialer, [leheküljel](#page-47-2) 40

## <span id="page-44-2"></span><span id="page-44-1"></span>**Ettevõttekataloog**

Töökaaslasele helistamise hõlbustamiseks saate tema telefoninumbri oma telefonist üles otsida. Haldur häälestab ja haldab kataloogi.

### **Ettevõttekataloogi kontaktile helistamine**

#### **Toimimisviis**

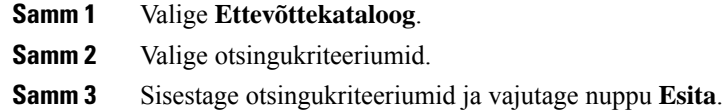

## <span id="page-44-3"></span>**Isiklik aadressiraamat**

Isiklikus kataloogis saate talletada sõprade, pereliikmete ja töökaaslaste kontaktandmeid. Isiklikku kataloogi saate lisada enda kontaktid. Inimestele, kellele te tihti helistate, saate lisada spetsiaalsed kiirvaliku koodid.

Isikliku kataloogi saate häälestada nii otse telefoni kui kaSelf CarePortali kaudu. Kataloogikirjetele kiirvaliku koodide määramiseks kasutage telefoni.

#### **Seotud teemad**

[Iseteenindusportaal,](#page-20-0) leheküljel 13

### <span id="page-45-0"></span>**Isiklikku aadressiraamatusse sisse ja sealt välja logimine**

#### **Enne alustamist**

Isiklikku kataloogi sisselogimiseks peate teadma oma kasutaja-ID-d jaPIN-koodi. Kui te neid andmeid ei tea, pöörduge halduri poole.

#### **Toimimisviis**

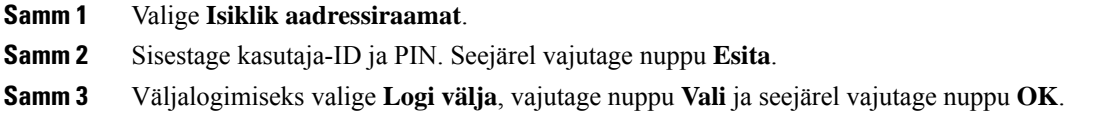

### <span id="page-45-1"></span>**Uue kontakti lisamine isiklikku aadressiraamatusse**

#### **Toimimisviis**

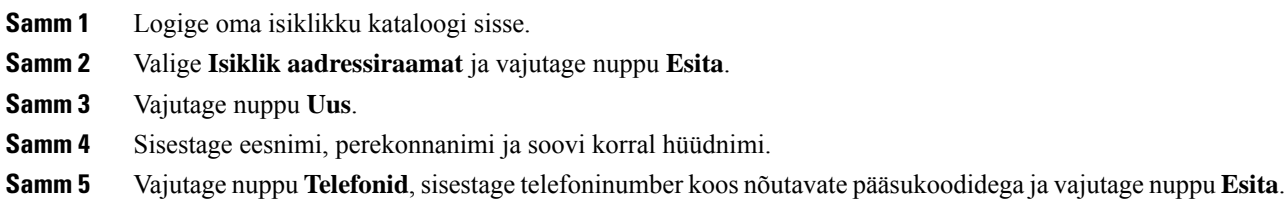

### <span id="page-45-2"></span>**Kontakti otsimine isiklikust aadressiraamatust**

#### **Toimimisviis**

- **Samm 1** Logige oma isiklikku kataloogi sisse.
- **Samm 2** Valige **Isiklik aadressiraamat**.
- **Samm 3** Valige otsingukriteeriumid.
- **Samm 4** Sisestage otsingukriteeriumid ja vajutage nuppu **Esita**.

### <span id="page-46-0"></span>**Isiklikus aadressiraamatus olevale kontaktile helistamine**

#### **Toimimisviis**

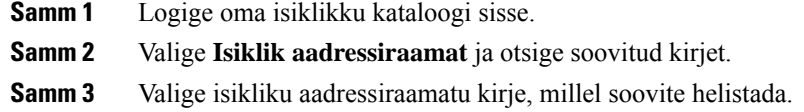

### <span id="page-46-1"></span>**Kontaktile kiirvalimiskoodi määramine**

Kiirvaliku kood lihtsustab kontaktile helistamist.

#### **Toimimisviis**

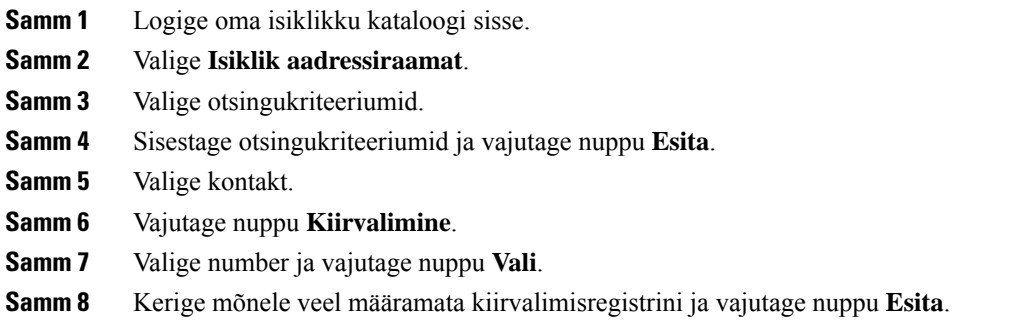

### <span id="page-46-2"></span>**Kontaktile helistamine kiirvaliku koodi abil**

#### **Toimimisviis**

<span id="page-46-3"></span>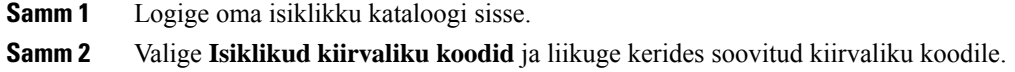

## **Isiklikus aadressiraamatus oleva kontakti andmete redigeerimine**

#### **Toimimisviis**

**Samm 1** Logige oma isiklikku kataloogi sisse.

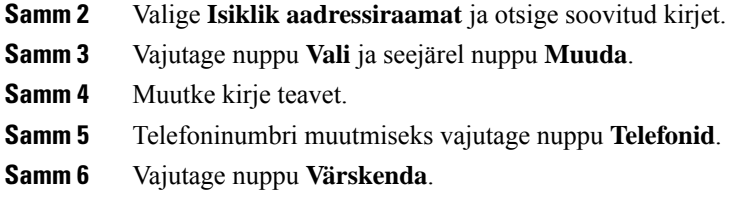

### <span id="page-47-0"></span>**Kontakti eemaldamine isiklikust aadressiraamatust**

#### **Toimimisviis**

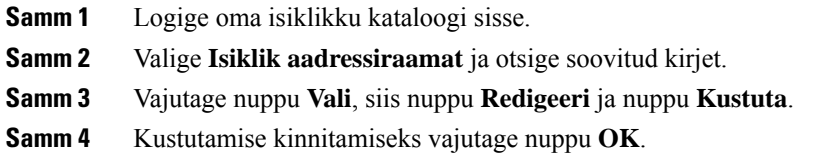

### <span id="page-47-1"></span>**Kiirvaliku koodi kustutamine**

#### **Toimimisviis**

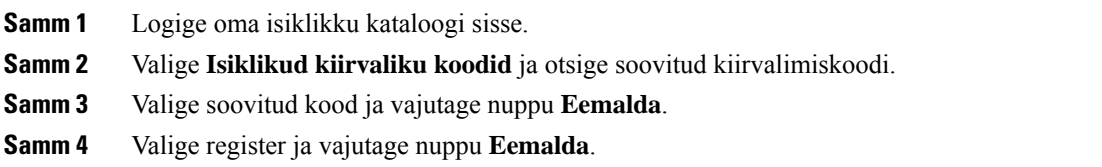

## <span id="page-47-2"></span>**Cisco Web Dialer**

Cisco Web Dialeri, veebisirvija ja oma Cisco IP-telefoni abil saate kõnesid teha nii veebi- kui ka töölauarakenduste kaudu. Minge veebisirvijas soovitud veebisaidile või oma ettevõttekataloogi ja klõpsake siis kõne alustamiseks mõnda hüperlingina kuvatud telefoninumbrit.

Helistamiseks läheb teil vaja kasutaja-ID-d ja parooli. Need andmed saate haldurilt. Esmakordsed kasutajad peavad enne helistamist konfigureerima oma eelistused.

Lisateavet leiate dokumendist "Cisco Web Dialer", mis asub siin: [https://www.cisco.com/c/en/us/support/](https://www.cisco.com/c/en/us/support/unified-communications/unified-communications-manager-callmanager/products-installation-and-configuration-guides-list.html) [unified-communications/unified-communications-manager-callmanager/](https://www.cisco.com/c/en/us/support/unified-communications/unified-communications-manager-callmanager/products-installation-and-configuration-guides-list.html) [products-installation-and-configuration-guides-list.html](https://www.cisco.com/c/en/us/support/unified-communications/unified-communications-manager-callmanager/products-installation-and-configuration-guides-list.html)

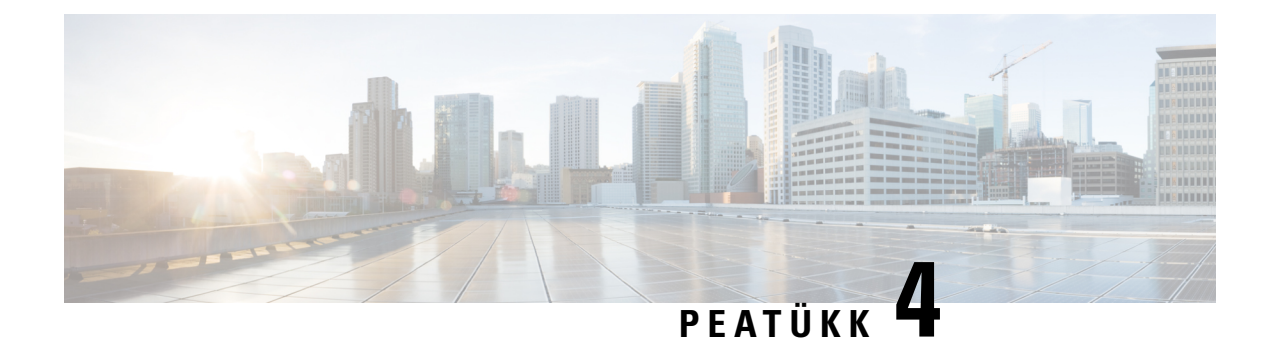

## <span id="page-48-0"></span>**Viimatised kõned**

- Viimaste kõnede loend, [leheküljel](#page-48-1) 41
- Viimaste kõnede [kuvamine,](#page-48-2) leheküljel 41
- Viimatisele kõnele tagasi [helistamine,](#page-48-3) leheküljel 41
- Viimaste kõnede loendi [tühjendamine,](#page-49-0) leheküljel 42
- Kõnekirje [kustutamine](#page-49-1) , leheküljel 42

## <span id="page-48-1"></span>**Viimaste kõnede loend**

Kõnelogi loendis saate vaadata 150 viimati tehtud individuaalset kõnet ja kõnegruppi.

Kui kõnelogi loend saavutab maksimaalse täituvuse, kirjutatakse järgmine uus kirje loendis kõige vanema kirje asemele.

Kui mitu järjestikust kõnet on tehtud samalt numbrilt või samale numbrile, kuvatakse need kõned viimaste kõnede loendis rühmitatuna. Ka samalt numbrilt saabunud vastamata kõned rühmitatakse.

Kui te kasutate hunt rühma, võtke arvesse järgmist.

## <span id="page-48-2"></span>**Viimaste kõnede kuvamine**

Vaadake, kes on teile viimasel ajal helistanud.

#### **Toimimisviis**

#### Valige **Viimatised**.

Kui telefon on vabas olekus, saate viimaste kõnede loendi kuvamiseks lükata navigeerimisklastrit üles.

## <span id="page-48-3"></span>**Viimatisele kõnele tagasi helistamine**

Te saate lihtsasti tagasi helistada inimesele, kes on teile helistanud.

#### **Toimimisviis**

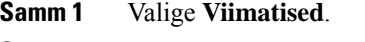

- **Samm 2** Valige number, millel soovite helistada.
- **Samm 3** Vajutage nuppu **Helista**.

## <span id="page-49-0"></span>**Viimaste kõnede loendi tühjendamine**

#### **Toimimisviis**

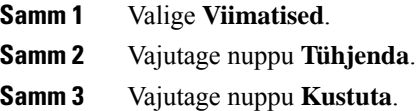

## <span id="page-49-1"></span>**Kõnekirje kustutamine**

Saate loendit "Viimatised" redigeerida, et eemaldada ajaloost ühe kõne. See võimaldab säilitada olulist kontaktteavet, kuna kõnelogis hoitakse ainult 150 kõnet.

#### **Toimimisviis**

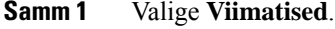

- **Samm 2** Tõstke esile individuaalne kirje või kõnegrupp, mille soovite kustutada.
- **Samm 3** Vajutage nuppu **Kustuta**.
- **Samm 4** Kinnitamiseks vajutage uuesti nuppu **Kustuta**.

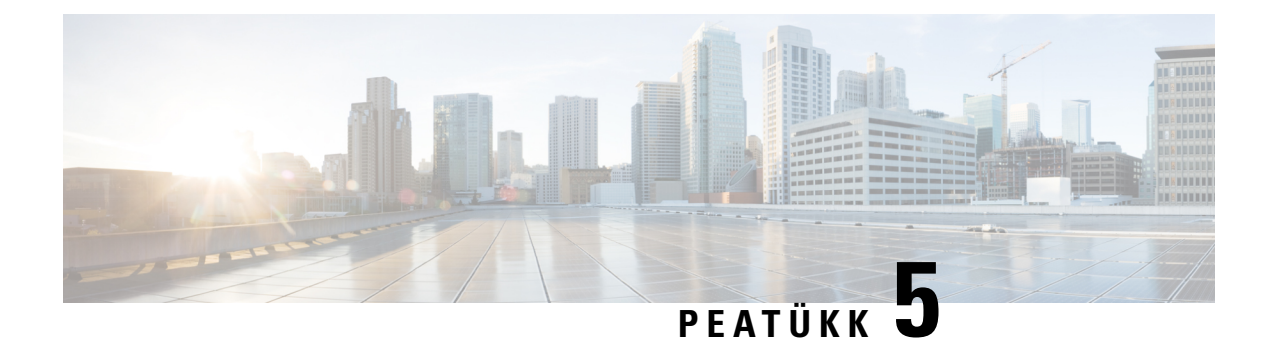

## <span id="page-50-0"></span>**Kõnepost**

- [Kõnepost,](#page-50-1) leheküljel 43
- Uute häälsõnumite [kontrollimine,](#page-50-2) leheküljel 43
- Ligipääs [kõnepostisõnumitele,](#page-50-3) leheküljel 43

## <span id="page-50-1"></span>**Kõnepost**

Kui te pole töölaua taga, saate kõnepostile ligipääsuks helistada kõneposti süsteemile. Kõneposti süsteemi välise telefoninumbri saate haldurilt.

**Märkus**

Selles dokumendis on vähe kõneposti käsitlevat teavet, sest kõnepost ei ole teie telefoni osa. See on eraldi komponent koos serveri ja püsivaraga, mille teie ettevõte ostab. Teavet kõneposti häälestamise ja kasutamise kohta leiate rakenduse *Cisco Unity Connection Interface kasutusjuhendist* aadressil [https://www.cisco.com/](https://www.cisco.com/c/en/us/support/unified-communications/unity-connection/products-user-guide-list.html) [c/en/us/support/unified-communications/unity-connection/products-user-guide-list.html.](https://www.cisco.com/c/en/us/support/unified-communications/unity-connection/products-user-guide-list.html)

## <span id="page-50-2"></span>**Uute häälsõnumite kontrollimine**

Uute kõnepostisõnumite olemasolust teavitamiseks kuvatakse ekraanil vastamata kõnede ja kõnepostisõnumite arv. Kui teil on rohkem kui 99 uut sõnumit, kuvatakse plussmärk (+).

Hargilt tõstetud toruga valimisel kuulete kõlarist katkendtooni. Katkendtoon on liinikohane. Kuulete seda üksnes siis, kui kasutate liini, kus on häälsõnumeid.

#### **Seotud teemad**

[Iseteenindusportaal,](#page-20-0) leheküljel 13

## <span id="page-50-3"></span>**Ligipääs kõnepostisõnumitele**

Saate vaadata oma praegusi kõnepostisõnumeid või kuulata uuesti vanu sõnumeid.

#### **Enne alustamist**

Iga kõneposti süsteem on erinev, nii et küsige oma haldurilt või IT-osakonnast, millist süsteemi teie ettevõte kasutab. See jaotis käsitleb toodet Cisco Unity Connection, kuna enamik Cisco kliente kasutab seda toodet oma kõneposti süsteemi jaoks. Teie ettevõte võib kasutada mõnda muud toodet.

#### **Toimimisviis**

Järgige häälviipu.

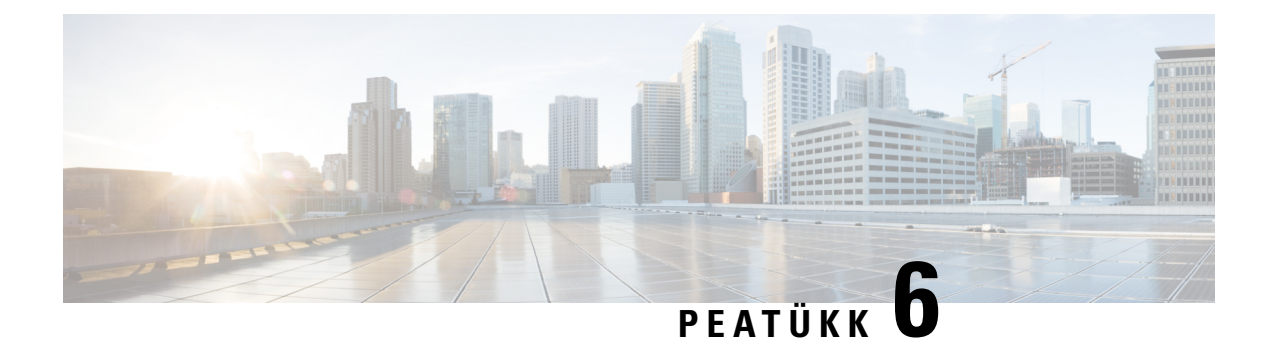

## <span id="page-52-0"></span>**Seaded**

- Helina [vahetamine,](#page-52-1) leheküljel 45
- Telefonihelina helitugevuse [reguleerimine,](#page-52-2) leheküljel 45
- [Helitugevuse](#page-52-3) muutmine kõne ajal, leheküljel 45
- Keel telefoni ekraanil, [leheküljel](#page-53-0) 46

## <span id="page-52-1"></span>**Helina vahetamine**

Telefoni sissetuleva kõne helinat saate soovi korral muuta.

#### **Toimimisviis**

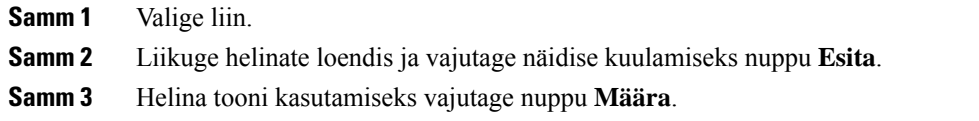

## <span id="page-52-3"></span><span id="page-52-2"></span>**Telefonihelina helitugevuse reguleerimine**

Kui telefonihelin on sissetuleva kõne korral liiga vali või vaikne, saate helina helitugevust muuta. Helina helitugevuse muudatused ei mõjuta kõne helitugevust kõne ajal.

## **Helitugevuse muutmine kõne ajal**

Kui telefonitorust, peakomplektist või valjuhääldist kostuv heli on liiga vali või vaikne, saate helitugevust kõne teise osapoole kuulamise ajal muuta. Kui muudate kõne käigus helitugevust, mõjutab muudatus ainult selle kõne ajal kasutatavat kõlarit. Kui reguleerite näiteks helitugevust peakomplekti kasutamise ajal, siis telefonitorust kostva heli tugevus ei muutu.

## <span id="page-53-0"></span>**Keel telefoni ekraanil**

Teie telefonis võidakse teksti kuvada mitmes keeles. Haldur häälestab keele, mida telefon kasutab. Kuisoovite keelt muuta, pöörduge oma halduri poole.

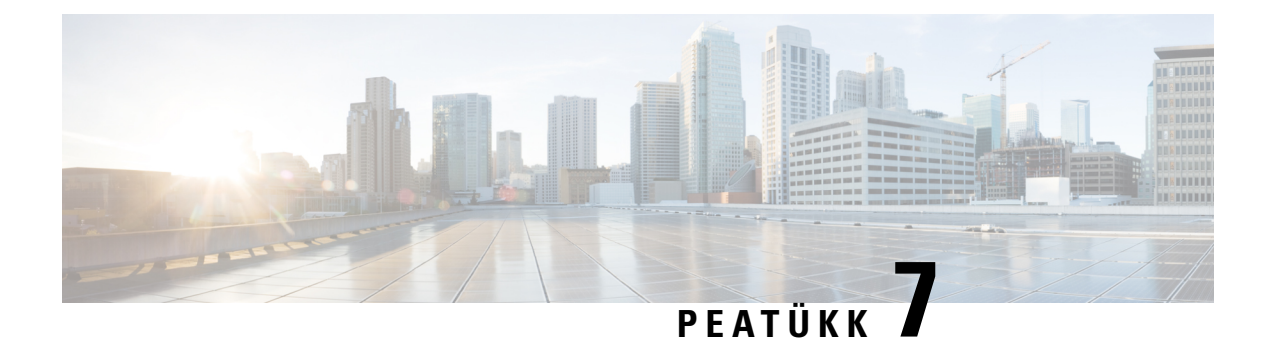

## <span id="page-54-0"></span>**Rakendused**

- [Saadaolevad](#page-54-1) rakendused, leheküljel 47
- Aktiivsete [rakenduste](#page-54-2) kuvamine, leheküljel 47
- Aktiivsetele [rakendustele](#page-54-3) ümber lülitumine, leheküljel 47
- Aktiivsete rakenduste [sulgemine,](#page-55-0) leheküljel 48

## <span id="page-54-1"></span>**Saadaolevad rakendused**

Cisco telefonid ei sisalda neid rakendusi vaikimisi. Siiski on võimalik, et teie ettevõte on mitmesuguseid rakendusi lisanud – näiteks ilmateade, börsiteave, ettevõtte uudised, ülesandeloendid või muud teabe- ja teenuserakendused.

## <span id="page-54-2"></span>**Aktiivsete rakenduste kuvamine**

Te saate lihtsalt vaadata, millised rakendused on juba avatud.

#### **Toimimisviis**

**Samm 1** Valige **Töötavad rakendused**.

<span id="page-54-3"></span>**Samm 2** Vajutage nuppu **Välju**.

## **Aktiivsetele rakendustele ümber lülitumine**

#### **Toimimisviis**

**Samm 1** Valige **Töötavad rakendused**.

**Samm 2** Valitud rakenduse avamiseks ja kasutamiseks valige töötav rakendus ja vajutage nuppu **Lülita ümber**.

**Samm 3** Vajutage nuppu **Välju**.

## <span id="page-55-0"></span>**Aktiivsete rakenduste sulgemine**

#### **Toimimisviis**

**Samm 1** Valige **Töötavad rakendused**. **Samm 2** Valige soovitud töötav rakendus ning vajutage selle sulgemiseks nuppu **Sulge rakend**. **Samm 3** Vajutage nuppu **Sulge** ja seejärel nuppu **Välju**.

**Cisco IP-konverentsitelefoni 8832 kasutusjuhend**

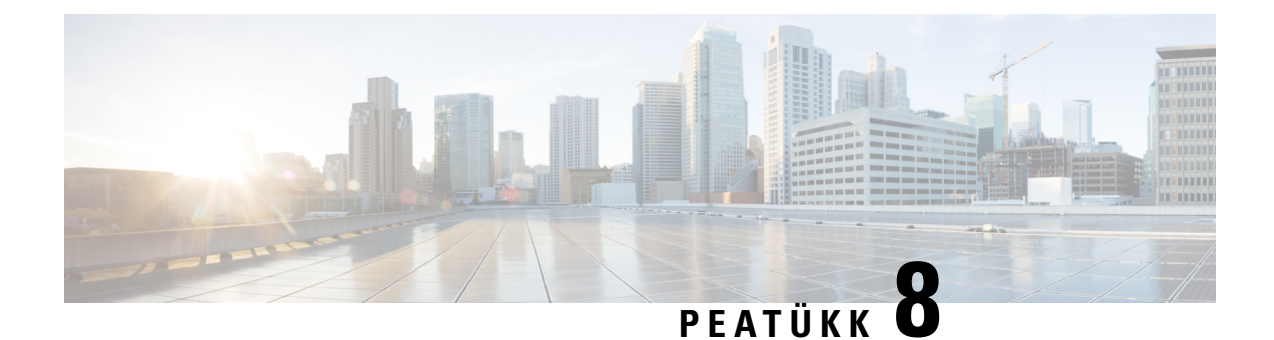

# <span id="page-56-0"></span>**Tootega seotud ohutus- ja turvalisusteave**

- [Ühilduvusdeklaratsioonid,](#page-56-1) leheküljel 49
- Cisco [tooteturvalisuse](#page-57-4) ülevaade, leheküljel 50
- Oluline [veebiteave,](#page-58-0) leheküljel 51

# <span id="page-56-2"></span><span id="page-56-1"></span>**Ühilduvusdeklaratsioonid**

### <span id="page-56-3"></span>**Ühilduvusdeklaratsioon Euroopa Liidu kasutajatele**

### **CE-märgistus**

Seadmel ja pakendil on esitatud järgmine CE-märk.

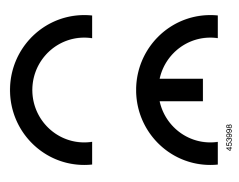

## <span id="page-56-4"></span>**Ühilduvusdeklaratsioon Kanada kasutajatele**

Seade vastab Industry Canada litsentsivabadele RSS-standardi(te)le. Seadme töö peab vastama kahele tingimusele: (1) seade ei tohi tekitada häireid; (2) seade peab aktsepteerima mistahes häireid, sealhulgas häireid, mis võivad põhjustada soovimatut töötamist. Selle telefoni kasutamisel ei pruugi side privaatsus olla tagatud.

See toode vastab kohaldatavatele Kanada innovatsiooni, teaduse ja majandusarengu ühenduse (ISED) tehnilistele nõuetele.

#### **Avis de Conformité Canadien**

Cet appareil est conforme aux normes RSS exemptes de licence RSS d'Industry Canada. Le fonctionnement de cet appareil est soumis à deux conditions : (1) ce périphérique ne doit pas causer d'interférence et (2) ce périphérique doit supporter les interférences, y compris celles susceptibles d'entraîner un fonctionnement non souhaitable de l'appareil. La protection des communications ne peut pas être assurée lors de l'utilisation de ce téléphone.

Le présent produit est conforme aux spécifications techniques applicables d'Innovation, Sciences et Développement économique Canada.

### <span id="page-57-0"></span>**FCC nõuetele vastavuse avaldused**

Föderaalne Sidekomisjon (FCC) nõuab nõuetele vastavuse avaldusi järgmiste kohta:

#### <span id="page-57-1"></span>**FCC jaotise 15.21 avaldus**

Muudatused või modifikatsioonid, mida nõuetele vastavuse eest vastutav pool pole selgesõnaliselt heaks kiitnud, võivad tühistada kasutaja õiguse seadet kasutada.

#### <span id="page-57-2"></span>**FCC raadiosagedusliku kiirguse avaldus**

Seade vastab kontrollimata keskkonna jaoks määratud FCC kiirgussageduse piirangutele. Lõppkasutajad peavad raadiosagedusliku kiirguse piirnormidele vastamiseks täitma konkreetsed kasutusjuhised. See saatja peab asuma kasutajast vähemalt 20 cm kaugusel ning see ei tohi asuda ega töötada kõrvuti ühegi muu antenni ega saatjaga.

#### <span id="page-57-3"></span>**FCC vastuvõtjate ja B-klassi digitaalseadmete avaldus**

Seda toodet on testitud ja see vastab B-klassi digitaalseadmetele määratud piirangutele, kooskõlas FCC määrustiku 15. osaga. Need piirangud pakuvad mõistlikku kaitset kahjulike häirete eest elurajoonides. Seade genereerib, kasutab ja kiirgab raadiosageduslikku energiat ja kui seda ei paigaldata ega kasutata juhistele vastavalt, võib see põhjustada raadiosideühenduses kahjulikke häireid. Siiski ei saa garanteerida häirete täielikku puudumist.

Kui see seade häirib raadio- või telesignaali vastuvõttu (selle saate kindlaks teha seadet välja ja sisse lülitades), soovitame häire kõrvaldamiseks rakendada ühte või mitut järgmistest meetmetest.

- Suunake või paigutage vastuvõtuantenn ümber.
- Suurendage seadme või seadmete vahelist vahemaad.
- Ühendage seade vastuvõtjast erinevasse pistikupessa.
- Abi saamiseks pidage nõu edasimüüja või kogenud raadio-/TV-tehnikuga.

## <span id="page-57-4"></span>**Cisco tooteturvalisuse ülevaade**

See toode sisaldab krüptograafilisi funktsioone ning sellele kohaldatakse impordi, ekspordi, edastamise ja kasutamise osas kehtivaid Ameerika Ühendriikide ja kohalikke seadusi. Cisco krüptograafiliste toodete tarnimine ei too kaasa kolmanda isiku volitust krüpteeringut importida, eksportida, levitada või kasutada. Importijad, eksportijad, levitajad ja kasutajad vastutavad Ameerika Ühendriikide ja kohalike seaduste järgimise eest. Selle toote kasutamisel nõustute järgima kohaldatavaid õigusakte ja eeskirju. Kui te ei saa Ameerika Ühendriikide ja kohalikke seadusi järgida, tagastage toode kohe.

Lisateavet USA ekspordieeskirjade kohta võib leida aadressil[thttps://www.bis.doc.gov/policiesandregulations/](https://www.bis.doc.gov/policiesandregulations/ear/index.htm) [ear/index.htm.](https://www.bis.doc.gov/policiesandregulations/ear/index.htm)

## <span id="page-58-0"></span>**Oluline veebiteave**

#### **Lõppkasutaja litsentsileping**

Lõppkasutaja litsentsileping (EULA) asub siin: <https://www.cisco.com/go/eula>

#### **Normatiivne vastavus ja ohutusteave**

Normatiivse vastavuse ja ohutusteave (RCSI) asub siin:

 $\mathbf I$